# StorageTek LTO ハーフハイト SCSI テープドライブ

ユーザーガイド

LTO

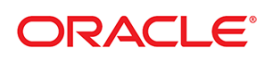

製品番号 :E38509‐01‐JA リ リース日付 :2013 年 2 月

本書に対するコメントは、STP\_FEEDBACK\_US@ORACLE.COM までご連絡ください。

StorageTek LTO ハーフハイト SCSI テープドライブユーザーガイド

E38509‐01‐JA

Oracle は、本書の改善に役立つお客様のご意見やご感想をお待ちしております。S<u>TP\_FEEDBACK\_US@ORACLE.COM</u> までご連絡くださ<br>い。ご意見、ご感想をお寄せいただく際には、ドキュメントのタイトルと製品番号、発行日、およびリビジョンを含めるようにしてくださ い。

Copyright © 2013 Oracle and/orits affiliates. 無断転載を禁じ ます。

このソフトウェアおよび関連ドキュメントの使用と開示は、ライセンス契約の制約条件に従うものとし、知的財産に関する法律により保護<br>されています。ライセンス契約で明示的に許諾されている場合もしくは法律によって認められている場合を除き、形式、手段に関係なく、<br>いかなる部分も使用、複写、複製、翻訳、放送、修正、ライセンス供与、送信、配布、発表、実行、公開または表示することはできませ<br>ん。このソフトウェアのリバースエンジニアリング、逆アセンブル、逆

ここ<u>に記</u>載された情報は予<u>告なしに変</u>更される場合があります。また、誤りがないことの保証はいたしかねます。誤りにお気づきの場合 は、書面にて Oracle までご連絡ください

このソフトウェアまたは関連ドキュメントが、米国政府機関もしくは米国政府機関に代わってこのソフトウェアまたは関連ドキュメントを<br>ライセンスされた者に提供される場合は、次の通知が適用されます。

U.S. GOVERNMENT RIGHTS プログラム、ソフトウェア、データベース、および米国政府機関の顧客に提供された関連ドキュメントと技<br>術データは、適用可能な連邦調達規則と機関固有の補足規則に基づいた「商用コンピューターソフトウェア」または「商用技術データ」で<br>す。そのようなものとして、使用、複製、開示、修正、および改変することは、適用可能な政府契約に規定されている制限およびライセン<br>ス契約の条件、および政府契約の条件、FAR

このソフトウェアまたはハードウェアは、さまざまな情報管理アプリケーションでの一般的な使用のために開発されたものです。このソフ<br>トウェアまたはハードウェアは、本質的に危険が伴うアプリケーション ( 人的傷害を発生させる可能性があるアプリケーションを含む ) へ<br>の用途を目的として開発されていません。このソフトウェアまたはハードウェアを危険が伴うアプリケーションを含む、安全に使用する際、安全に使用<br>するために、適切な安全装置、バックアップ、 かねます。

Oracle は、 Oracle Corporation および関連会社の登録商標です。 Oracle および Java は、 Oracle およびその関連会社の登録商標です。 その 他の名称は、それぞれの所有者の商標です

AMD、Opteron、AMD ロゴ、AMD Opteron ロゴは、Advanced Micro Devices の商標または登録商標です。Intel および Intel Xeon は、<br>Intel Corporation の商標または登録商標です。すべての SPARC 商標はライセンスに基づいて使用される SPARC International, Inc. の商標ま<br>たは登録商標です。UNIX は X/Open Company, L

このソフトウェアまたはハードウェア、およびドキュメントは、サードパーティのコンテンツ、製品、サービスへのアクセス、あるいはそ<br>れらに関する情報を提供することがあります。Oracle およびその関連会社は、サードパーティのコンテンツ、製品、およびサービスに関し<br>て、種類を問わず、すべての保証に対して責任を負わず、これを明示的に否認します。Oracle および多数の関連会社は、サードパーティのコ<br>ンテンツ、製品、またはサービスへのアクセスま ません。

# 目次

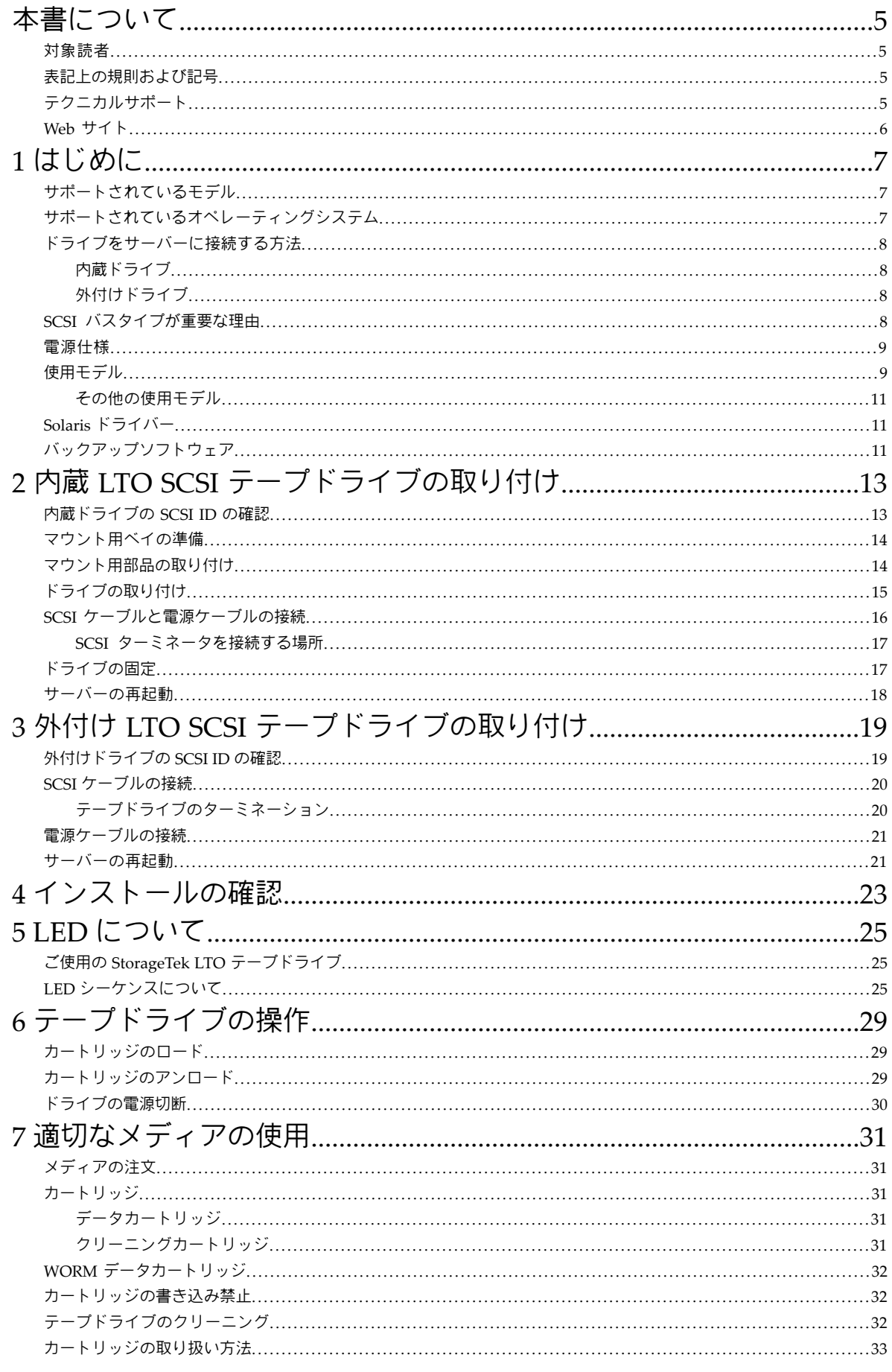

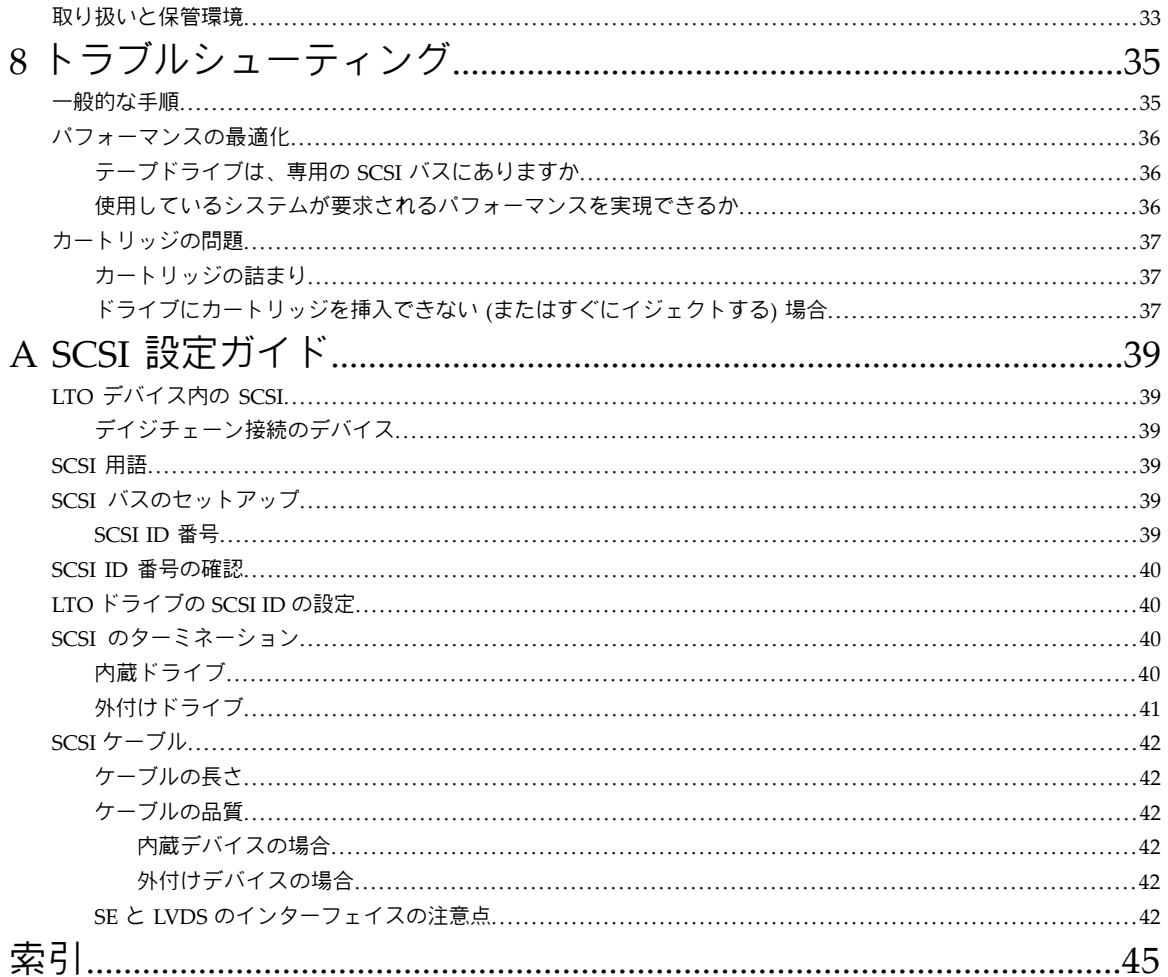

# <span id="page-4-0"></span>本書について

本書では、以下について説明します。

- LTO SCSI テープドライブの取り付け
- LTO SCSI テープドライブの使用
- <span id="page-4-1"></span>• LTO SCSI テープドライブのトラブルシューティング

## 対象読者

<span id="page-4-7"></span><span id="page-4-5"></span><span id="page-4-2"></span>本書は、LTO テープドライブの設置、操作、および保守を担当するユーザーを対象にしています。

### 表記上の規則および記号

#### 表 **1** 表記上の規則

<span id="page-4-4"></span>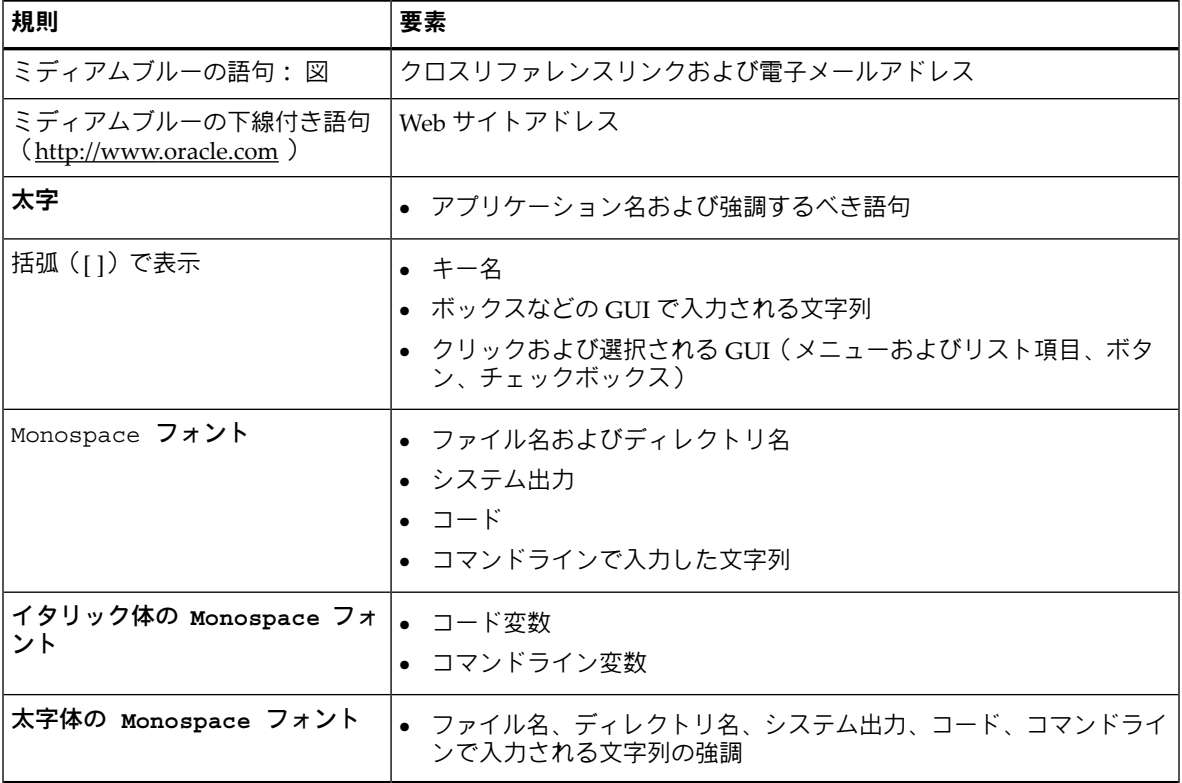

<span id="page-4-6"></span>警告**!** その指示に従わないと、人体への傷害や生命の危険を引き起こす恐れがある警告事項を表します。

<span id="page-4-3"></span>注意**:** その指示に従わないと、装置の損傷やデータの消失を引き起こす恐れがある注意事項を表します。

<span id="page-4-8"></span>重要**:** 詳細情報または特定の手順を示します。

注記**:** 補足情報を示します。

# テクニカルサポート

各国のサポート窓口の電話番号は、次のサポートのWebサイトで調べることができます。[http://www.oracle.com/us/support/](http://www.oracle.com/us/support/contact.html) [contact.html](http://www.oracle.com/us/support/contact.html) (英語)

電話でお問い合わせいただく前に、以下の情報を用意してください。

- 契約番号
- 製品シリアル番号
- 製品のモデル名とモデル番号
- エラーメッセージ
- オペレーティングシステムの種類とバージョン
- 詳細な質問

<span id="page-5-0"></span>品質向上のために、お電話を記録またはモニターさせていただくことがあります。

## Web サイト

その他の製品情報については、以下の Web サイトを参照してください。

- <http://www.oracle.com> (英語) 企業 Web サイト
- <http://www.oracle.com/us/products/servers-storage/storage/tape-storage/index.html> (英語) ストレージ製品
- <http://www.oracle.com/us/support/contact.html> (英語) サポートの Web サイト
- <http://www.oracle.com/technetwork/documentation/tape-storage-curr-187744.html> (英語) 製品ドキュメント

# <span id="page-6-0"></span>1 はじめに

この章では、以下について説明します。

- [サポートされているモデル](#page-6-1) (7 [ページ](#page-6-1))
- [サポートされているオペレーティングシステム](#page-6-2) (7 [ページ](#page-6-2))
- [ドライブをサーバーに接続する方法](#page-7-0) (8 [ページ](#page-7-0))
- SCSI[バスタイプが重要な理由](#page-7-3) (8 [ページ](#page-7-3))
- [電源仕様](#page-8-0) (9 [ページ](#page-8-0))
- [使用モデル](#page-8-1) (9 [ページ](#page-8-1))
- Solaris[ドライバー](#page-10-1) (11 [ページ](#page-10-1))
- <span id="page-6-4"></span><span id="page-6-1"></span>• [バックアップソフトウェア](#page-10-2) (11 [ページ](#page-10-2))

# サポートされているモデル

本書では、以下の機種の LTO テープドライブを取り付け、操作する方法について説明します。

- **LTO-4** テープドライブ **(**内蔵型および外付け型**)**。 これらの製品は Ultra 320 SCSI デバイスで、バースト転送の最高速 度が 320MB/秒です。非圧縮データを最高 80MB/秒 (288GB/時) の速度で書き込むことができます。
- **LTO-3** テープドライブ **(**内蔵型および外付け型**)**。 これらの製品は Ultra 320 SCSI デバイスで、バースト転送の最高速 度が 320MB/秒です。非圧縮データを最高 60MB/秒 (216GB/時) の速度で書き込むことができます。
- **LTO-2** テープドライブ **(**内蔵型および外付け型**)**。 これらの製品は Ultra 160 SCSI デバイスで、バースト転送の最高速 度が 160MB/秒です。非圧縮データを最高 24MB/秒 (86GB/時) の速度で書き込むことができます。

注記**:** 圧縮率は、2:1 です。

製品仕様の詳細は、<http://www.oracle.com/us/products/servers-storage/storage/tape-storage/index.html> (英語) を参照してく ださい。

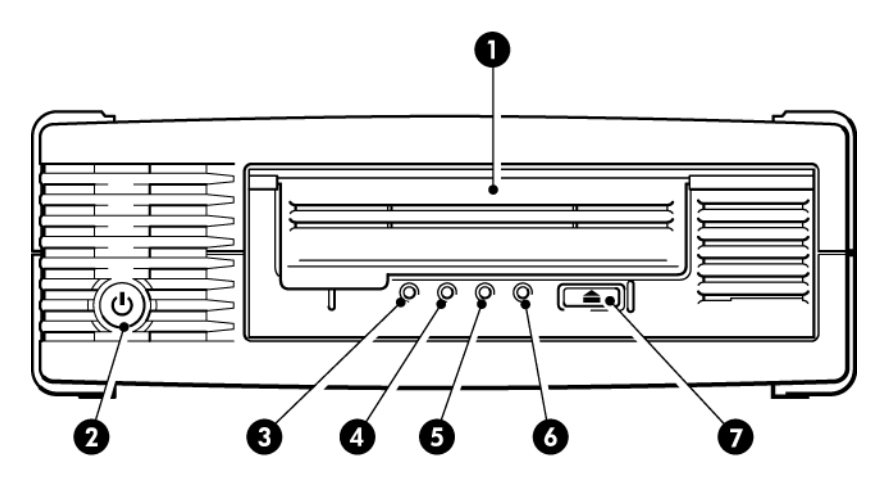

1. カートリッジの挿入口 5. Drive LED (ドライブ LED)

- 2. 電源スイッチ (外付けドライブのみ) 6. Ready LED (状態 LED)
- <span id="page-6-2"></span>3. Clean LED (クリーニング LED) 7. イジェクトボタン
- <span id="page-6-3"></span>4. Tape LED  $(\bar{\tau} - \bar{\tau})$  LED)

#### 図 **1 LTO** 外付けテープドライブの正面図

# サポートされているオペレーティングシステム

LTO テープドライブは、Solaris、Linux および他の主要なオペレーティングシステムを実行するサーバーに接続できます。 サポートされるオペレーティングシステムのバージョンに関する最新の情報については、<http://www.oracle.com> (英語)を参 照してください。

# ドライブをサーバーに接続する方法

<span id="page-7-0"></span>[使用モデル](#page-8-1) (9 [ページ](#page-8-1)) で使用モデルを確認してください。このページでは LTO テープドライブの異なるシステム構成で の使用方法について説明しています。

次にガイドラインを示します。

- ご使用のサーバーで、SCSI ホストバスアダプター (HBA) またはオンボードの SCSI コントローラー、ならびに適切 な SCSI ケーブルの取り付けと設定を正しく行う必要があります。SCSI[バスタイプが重要な理由](#page-7-3) (8 [ページ](#page-7-3)) も参照 してください。
- 最適なパフォーマンスを得るには、SCSI バスにテープドライブのみを接続します。
- SCSI バスは必ずターミネートしてください。内蔵型の LTO テープドライブにはターミネータを取り付ける必要が あります。外付けドライブは、専用SCSIバス上にあるかまたはチェーンの末端のデバイスであれば、自動でターミ ネートされます。
- <span id="page-7-1"></span>• ディスクドライブまたは RAID コントローラーと同じ SCSI バスにドライブを接続しないでください。

### 内蔵ドライブ

テープドライブは、サーバーの予備の業界標準 5¼ インチハーフハイトドライブベイに取り付け、ホストサーバーの SCSI バスに接続します。テープドライブをホストサーバーにある予備の 68 ピン高密度 (HD68)、Wide SCSI コネクターに接続 するには、LVDS 互換リボンケーブルを使用します。このケーブルはターミネートする必要があります。

<span id="page-7-2"></span>[内蔵テープドライブの取り付け](#page-12-0) (13 [ページ](#page-12-0)) も参照してください。

### 外付けドライブ

<span id="page-7-4"></span><span id="page-7-3"></span>ホストサーバーにテープドライブを接続するには、VHDCI-to-HD68 の 68 ピン Wide SCSI ケーブルが必要です。[外付け](#page-18-0) [テープドライブの取り付け](#page-18-0) (19 [ページ](#page-18-0)) も参照してください。

### SCSI バスタイプが重要な理由

SCSIバスの種類によって、バス上のデバイス間のデータ転送速度および使用可能なケーブルの最大長が決まります。LTO-4 およびLTO-3ドライブは、バースト転送速度320MB/秒に対応しています。LTO-2ドライブは、バースト転送速度160MB/ 秒に対応しています。このレベルのパフォーマンスを得るには、ドライブを同等以上の性能の SCSI バスに接続する必要 があります。これには、以下のものが必要です。

- **LTO-4** および **LTO-3** ドライブでは、**Ultra320** バス。**LTO-2** ドライブでは、**Ultra160** または **Ultra320 SCSI** バス。 ドライブをより低い規格の SCSI バスに接続しても動作しますが、データの転送速度は低下します。
- **LVDS** 定格 **SCSI** ケーブルとターミネータ。 LVDS インターフェイスでは、データをドライブの最大速度で転送で きます。

#### 表 **2 SCSI** バスのサポートタイプ

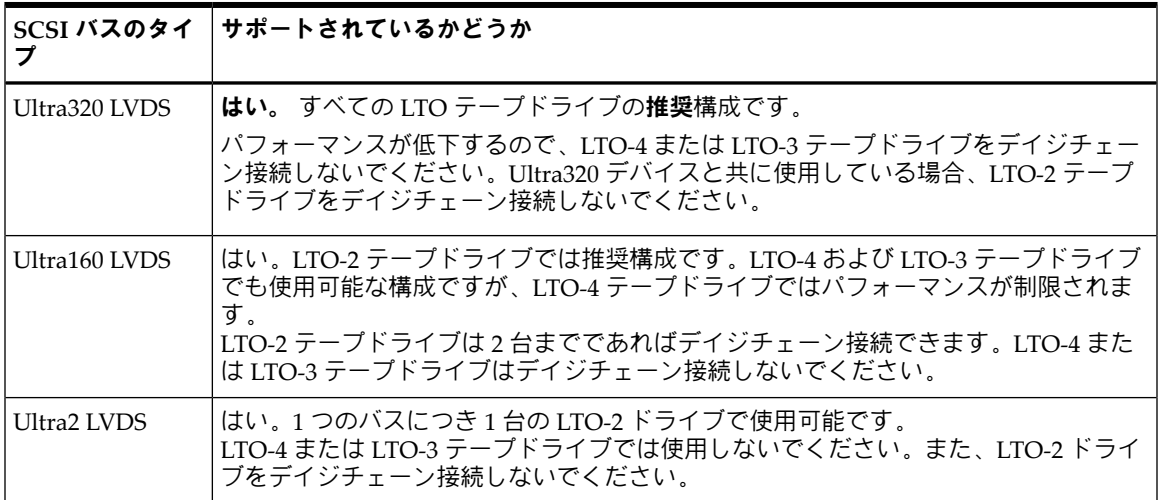

表 **2 SCSI** バスのサポートタイプ (続き)

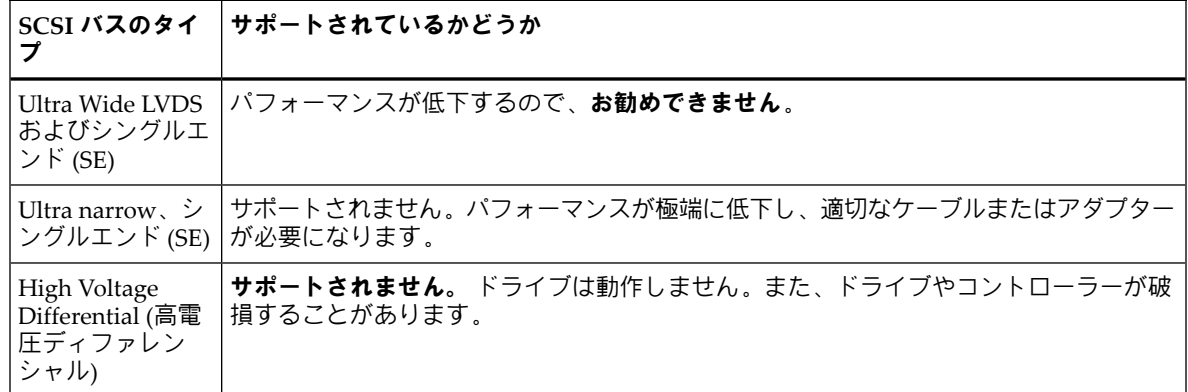

# <span id="page-8-0"></span>電源仕様

<span id="page-8-3"></span>製品仕様の詳細は、<http://www.oracle.com/us/products/servers-storage/storage/tape-storage/index.html> (英語) を参照してく ださい。

#### 表 **3** 電源仕様

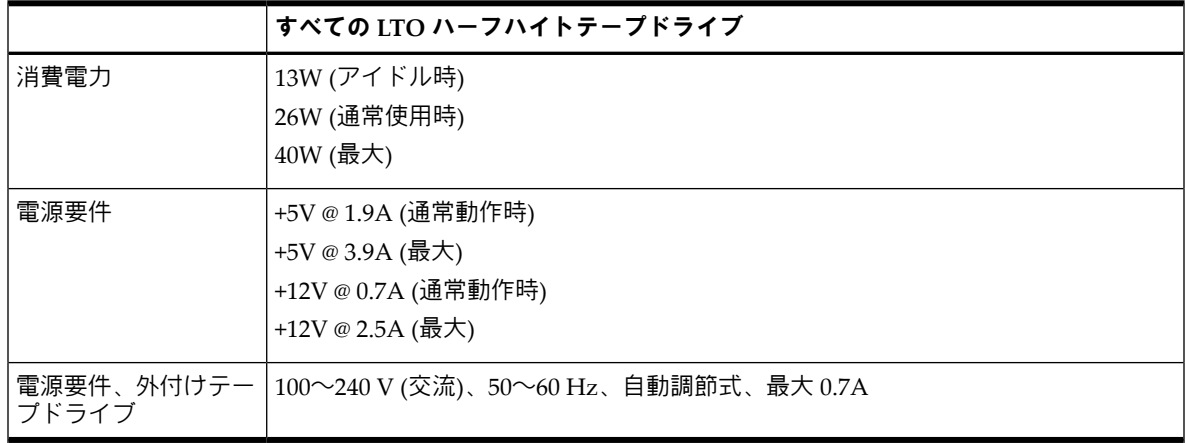

# <span id="page-8-2"></span><span id="page-8-1"></span>使用モデル

LTOテープドライブは、スタンドアロン(直接接続)またはネットワーク環境で使用できます。ただし、ストレージサーバー の適切な SCSI コネクターに、常時、直接接続されている必要があります。

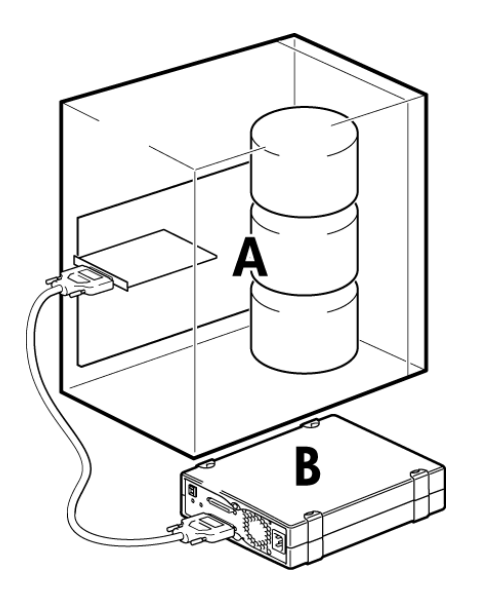

- A サーバー
- B テープドライブ

#### 図 **2** 使用モデル

次の表では推奨される使用モデルを示します。また、[パフォーマンスの最適化](#page-35-0) (36 [ページ](#page-35-0)) ではパフォーマンスに影響す る要因について詳しく説明します。

#### 表 **4** 推奨使用モデル

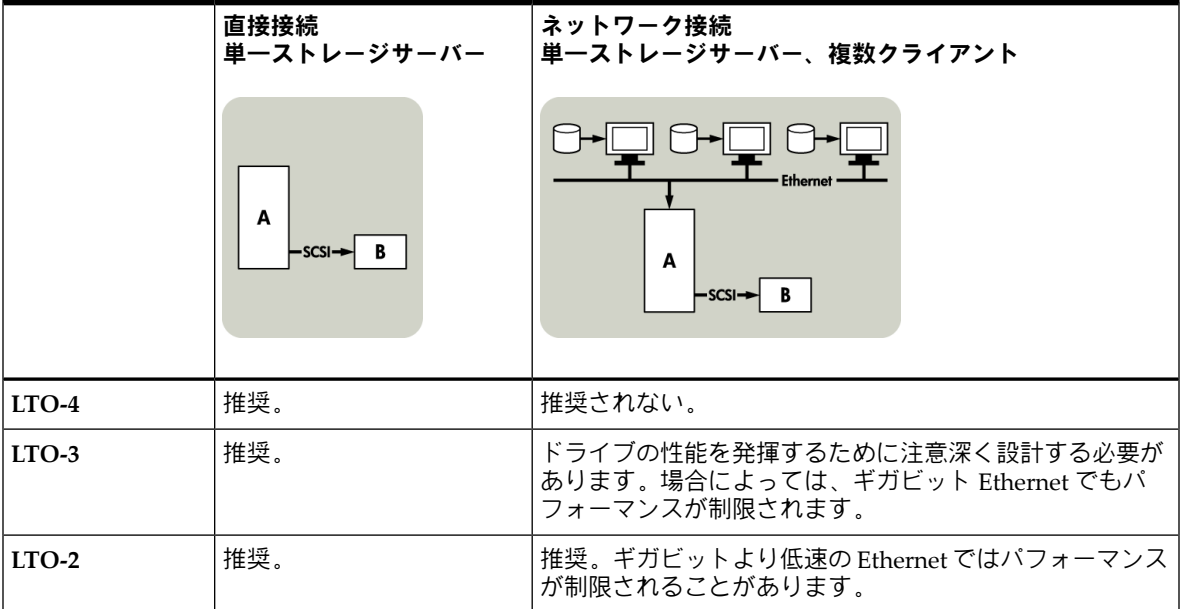

すべての使用モデルで、RAID ディスクサブシステムをお勧めします。

シングルスピンドルディスクでは、圧縮率に関係なく LTO-4 または LTO-3 テープドライブの適正なデータスループットを 実現できません。LTO-4 または LTO-3 テープドライブの性能を最大限に引き出すには、複数のディスクスピンドルで集約さ れたディスクソース (RAID) を利用してください。

<span id="page-10-0"></span>15KRPMドライブのような高速ディスクであれば、LTO-2テープドライブではシングルスピンドルディスクで十分ですが、 データの圧縮性、ディスクの断片化、ファイルの数などの要因がパフォーマンスに影響を与える可能性についても認識して おいてください。[パフォーマンスの最適化](#page-35-0) (36 [ページ](#page-35-0)) も参照してください。

## その他の使用モデル

<span id="page-10-4"></span><span id="page-10-1"></span>テープドライブはネットワーク接続ストレージ(NAS)やストレージエリアネットワーク(SAN)などの他の使用モデルでも動 作する場合がありますが、現在これらのアーキテクチャーでのスタンドアロンLTOテープドライブの取り付けおよび使用に 関する技術的なサポートの提供は行っておりません。同様に、ファイバーチャネル/SCSI ブリッジを購入して取り付けた場 合、ファイバーチャネルへの接続が可能になることがありますが、それに関するサポートは行っておりません。

# Solaris ドライバー

テープのドライバーは、My Oracle Support (MOS) (<https://support.oracle.com> ) で入手できます。

- <span id="page-10-2"></span>• Solaris 10 の場合、Update 4 (08/07) 以降が必要です。
- <span id="page-10-3"></span>• Solaris 9 の場合、113272-52 またはそれ以降のパッチが必要です。
- Solaris 8 の場合、108725-27 またはそれ以降のパッチが必要です。

# バックアップソフトウェア

最適なパフォーマンスを得るために大切なことは、お客様のシステム構成に最適なバックアップアプリケーションを使用す ることです。テープドライブをスタンドアロンサーバーに直接接続する構成では、シングルサーバー環境用のバックアップ ソフトウェアを使用できます。ネットワーク構成には、エンタープライズ環境をサポートするバックアップソフトウェアが 必要です。

<span id="page-10-5"></span>適合する製品に関するより詳細な情報については、[http://www.oracle.com/us/products/servers-storage/storage/tape-storage/](http://www.oracle.com/us/products/servers-storage/storage/tape-storage/029151.htm) [029151.htm](http://www.oracle.com/us/products/servers-storage/storage/tape-storage/029151.htm) (英語) を参照してください。ソフトウェアの互換性を必ず確認し、推奨されるアップグレードをすべてインス トールしてください。

注記**:** 特定のバックアップアプリケーションでは、Solaris テープドライバーの代わりに独自のテープドライバーが必要に なります。

# <span id="page-12-0"></span>2 内蔵 LTO SCSI テープドライブの取り付け

外付け LTO テープドライブを取り付ける場合は、[外付けテープドライブの取り付け](#page-18-0) (19 [ページ](#page-18-0)) を参照してください。

- [内蔵ドライブの](#page-12-1)SCSI IDの確認 (13 [ページ](#page-12-1))
- [マウント用ベイの準備](#page-13-0) (14 [ページ](#page-13-0))
- [マウント用部品の取り付け](#page-13-1) (14 [ページ](#page-13-1))
- [ドライブの取り付け](#page-14-0) (15 [ページ](#page-14-0))
- SCSI[ケーブルと電源ケーブルの接続](#page-15-0) (16 [ページ](#page-15-0))
- [ドライブの固定](#page-16-1) (17 [ページ](#page-16-1))
- <span id="page-12-3"></span><span id="page-12-1"></span>● [サーバーの再起動](#page-17-0) (18 [ページ](#page-17-0))

# 内蔵ドライブの SCSI ID の確認

LTO テープドライブの出荷時のデフォルトでは、SCSI ID の 3 に設定されています。SCSI バス上の各デバイスに割り当てら れている SCSI ID は一意でなければなりません。ドライブには、0~15 の中から未使用の ID を割り当てることができます。 ただし、SCSI ID の 7 は、SCSI コントローラーのために確保されているため使用できません。SCSI ID の 0 は、通常ブート ディスクに割り当てられているため使用できません。SCSI バスにつながれている機器がテープドライブしかない場合を除 き、この番号を使用しないでください。

<span id="page-12-2"></span>注意**:** 静電気により電子部品が損傷する恐れがあります。可能な場合は常に静電気防止リストバンドを着用するようにして ください。リストバンドを持ち合わせていない場合は、テープドライブを袋から取り出す前にサーバーの金属部分(背面のプ レートなど) に触れて静電気を放電してください。

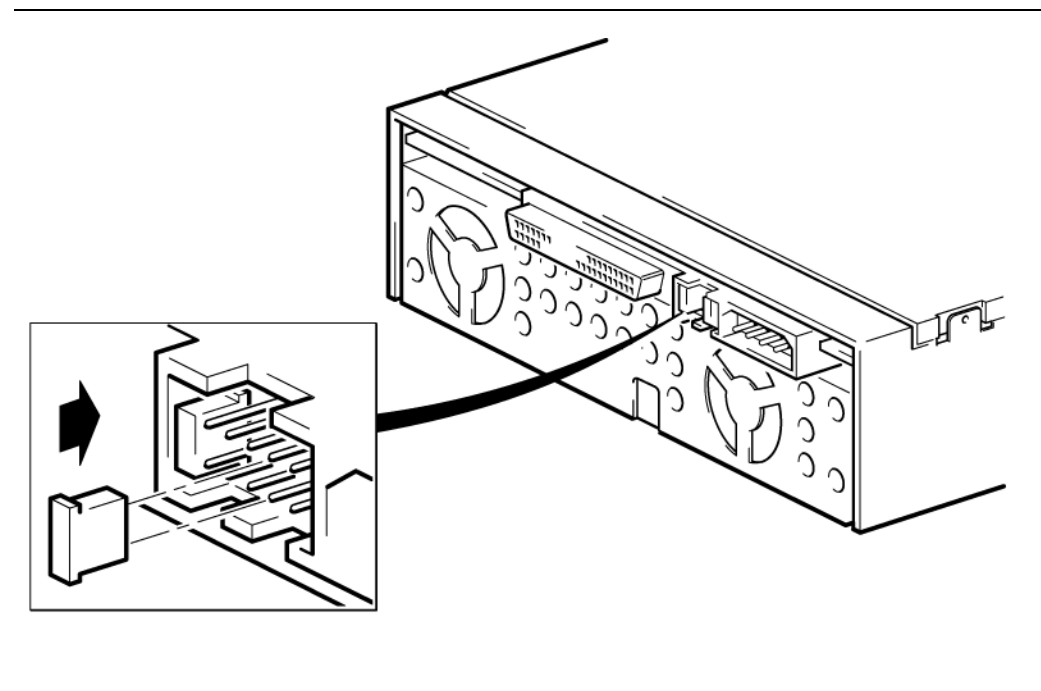

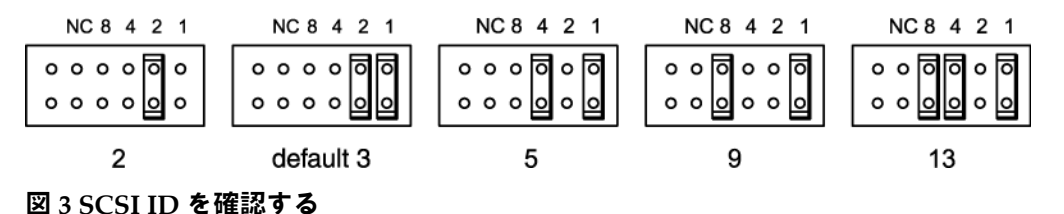

#### 1. SCSI ID をデフォルト値 3 から変更する必要があるかどうかを確認します。

2. 必要に応じて、テープドライブの SCSI ID を変更します。

SCSI ID はドライブの背面のピンにジャンパーを差して設定します。図 3 「SCSI ID [を確認する」](#page-12-2)に、対応する ID に 設定するためのジャンパーを差し込むピンの位置を示します。ピンセットまたは小さなプライヤーを使ってジャン パーを移動し、目的の SCSI ID に対応するパターンに合わせます。予備のジャンパーはドライブに付属しています。

## <span id="page-13-0"></span>マウント用ベイの準備

<span id="page-13-3"></span>LTO テープドライブを取り付けるには、業界標準の 5¼ インチのハーフハイトベイが必要です。

警告**!** けがをしたり、サーバーやテープドライブが破損しないように、ドライブの取り付け中は必ず電源コンセントを 抜いておいてください。

注意**:** 静電気により電子部品が損傷する恐れがあります。可能な場合は常に静電気防止リストバンドを着用するように してください。リストバンドがない場合、背面板などのシャーシの金属部分に触れて放電してください。同様に、ドライ ブを取り付ける前に、ドライブの金属部分に触れてください。

- 1. 必要な工具と資料を揃えます。
	- プラスドライバー
	- マイナスドライバー (マイナスネジを使用するサーバーの場合)
	- ヘックスローブドライバー (ヘックスローブネジを使用するサーバーの場合)
	- サーバーのマニュアル (取り付け中に参照するため)
- 2. システムを通常どおりシャットダウンし、サーバー、および接続されている周辺機器の電源をオフにします。
- 3. サーバーのマニュアルの説明に従って、サーバーのカバーとフロントパネルを取り外します。

サーバーの内部の作業を行うため、新しいデバイスを所定の位置に入れやすいように、他のデバイスに接続されてい る信号ケーブルや電源ケーブルを取り外さなければならない場合もあります。その際は、正しく元に戻せるように、 位置と接続のメモを取っておきます。

注記**:** サーバーでは強制冷却を実施する必要があり、40°C までの操作環境においては、テープドライブを冷却する 空気として 6cfm (0.17m $^3$ /分または 10.08m $^3$ /時) の量が必要です。35℃ までの操作環境の場合、4cfm の空気量に減少 します。空気の流れが維持されるように、空いているベイに適切なブランクプレートが取り付けられていることを確 認します。

- <span id="page-13-1"></span>4. サーバーのマニュアルの説明に従って、サーバーの空いている 5¼ インチベイからフィラーパネルを取り外します。 一部のサーバーでは、ハーフハイトの仕切り板を取り外さなければなりません。
- <span id="page-13-2"></span>5. これで、テープドライブを取り付けることができます。

# マウント用部品の取り付け

サーバーにテープドライブを取り付けるための専用レールやその他の部品が必要な場合、ここでテープドライブに取り付 けます。

サーバーに特別なマウント用部品が必要ない場合は、[ドライブの取り付け](#page-14-0) **(15** [ページ](#page-14-0)**)** に進んでください。

ご使用のサーバーのマニュアルで、正しい取り付け方法を必ず確認してください。また、マウント用ハードウェアは付属 しているのか、または別途購入する必要があるのかも確認してください。

注意**:** LTO ハーフハイトドライブでは、ネジはドライブに 3mm しか入りません。既設のドライブを取り外したとき、 それに付属するネジが新しい LTO ドライブに合致するとは考えないでください。必ず 3mm のネジを使用してください。 また、必要に応じてワッシャーまたはシムを使用してしっかりと固定します。

サーバーの種類が異なるとマウント方法も異なります。詳細については、サーバーのマニュアルを参照してください。共 通の取り付け方法を以下に示します。テープドライブ付属のマウント用部品は、図とは若干異なる場合があります。

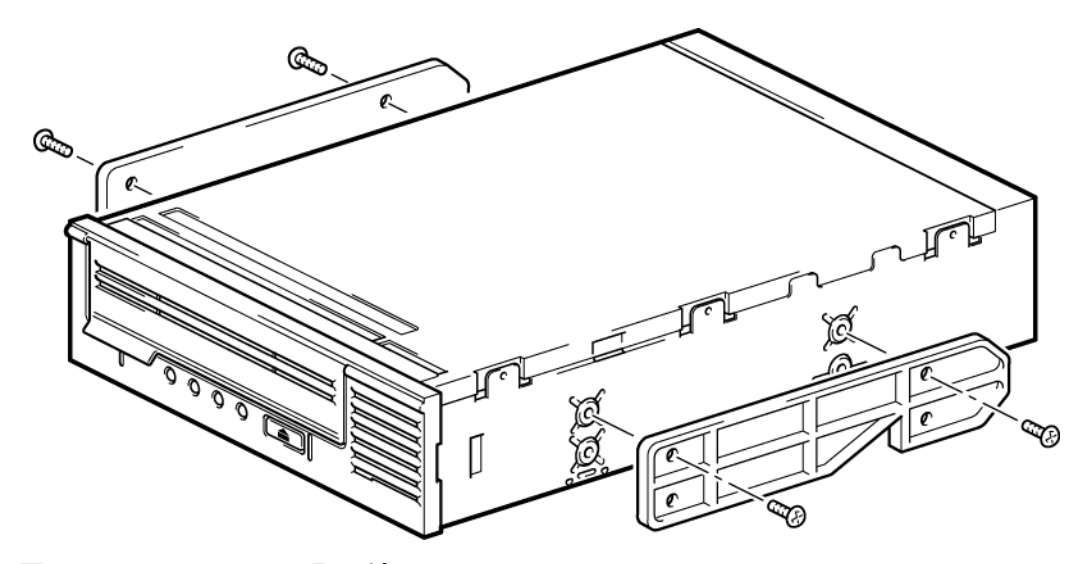

図 **4** マウント用レールの取り付け

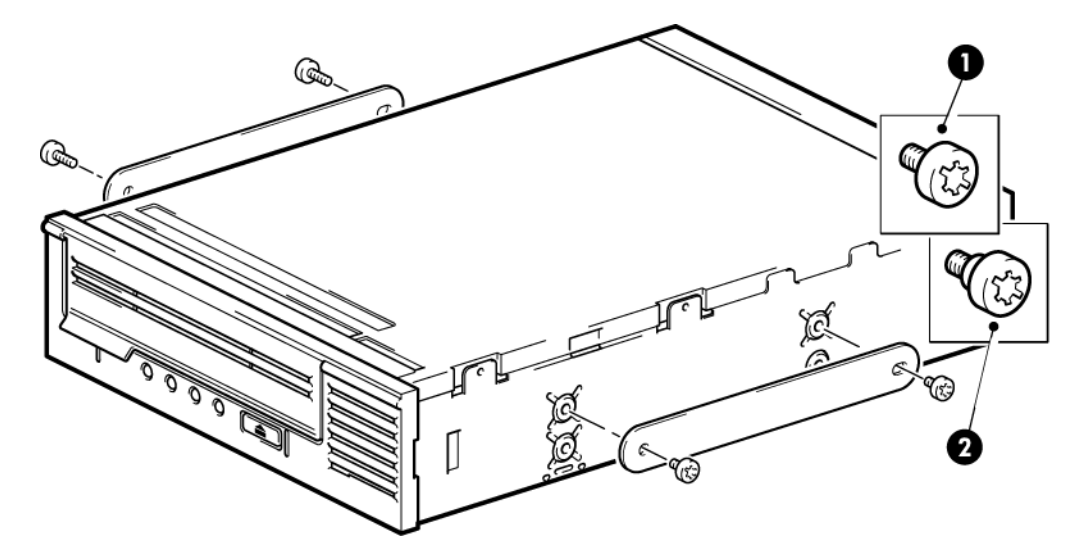

1. マウント用 M3 ネジ

2. オフセットマウント用 M3 ネジ

#### <span id="page-14-0"></span>図 **5** 位置合わせ用のネジの取り付け

<span id="page-14-1"></span>注記**:** 3mm のネジを使用します。ネジをしっかりと締められない場合は、ワッシャーまたは金属製のシムを使用してネジ を固定します。

# ドライブの取り付け

注記**:**

アクセスが困難でテープドライブにケーブルを接続しにくい場合は、テープドライブを一番上のベイに取り付けると、電源 などの接続が簡単になることがあります。その場合、他の装置を下のベイに取り付け直さなければならない場合があります。 サーバーのマニュアルも参照してください。

図 6 [「テープドライブを取り付ける」](#page-15-1)に示すように、ベイのスロットにトレイまたはレールを合わせて、テープドライブを 空いているベイに滑り込ませます。

<span id="page-15-1"></span>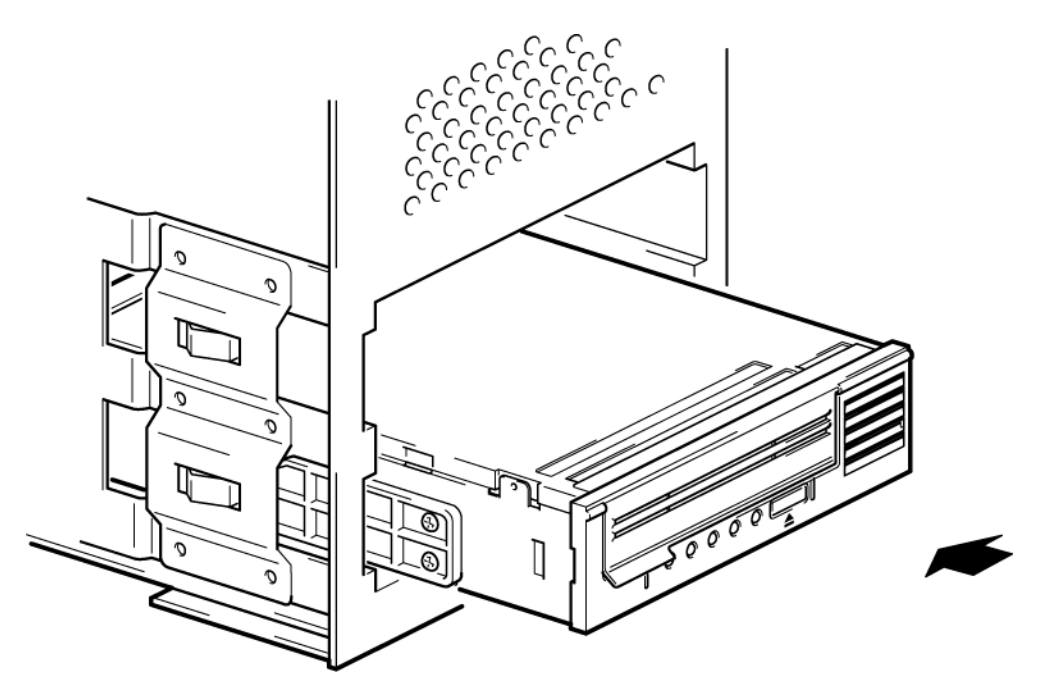

#### 図 **6** テープドライブを取り付ける

注記**:** 図は、マウント用レールを使用するサーバーを示しています。サーバーでマウント用部品を使用しない場合は、 シャーシの穴とテープドライブ側面の穴の位置が合っていることを確認します。

<span id="page-15-2"></span><span id="page-15-0"></span>以降の作業でケーブルを接続するためにドライブを移動する場合があるので、この時点では、ドライブを固定しないでく ださい。

### SCSI ケーブルと電源ケーブルの接続

<span id="page-15-3"></span>テープドライブの高パフォーマンスを維持するためには、推奨する SCSI バスに接続し、適切な SCSI ケーブルを使用する ことが重要です (SCSI[バスタイプが重要な理由](#page-7-3) (8 [ページ](#page-7-3)) を参照)。

- 1. サーバーまたは HBA のマニュアルで、SCSI バスとケーブルがテープドライブのバス速度をサポートしていることを 確認してください。LTO-4およびLTO-3テープドライブの場合、Ultra320。LTO-2テープドライブの場合、Ultra160。 SCSI[バスタイプが重要な理由](#page-7-3) (8 [ページ](#page-7-3)) も参照してください。
- 2. 図 7 「SCSI [ケーブルと電源ケーブルを接続する」に](#page-16-2)示すように、テープドライブに付属の SCSI フラットケーブルを SCSI ホストバスアダプターとドライブの SCSI コネクターに接続します。
- 3. 図7「SCSI[ケーブルと電源ケーブルを接続する」](#page-16-2)に示すように、サーバー内部の電源装置の予備の電源ケーブルを電 源コネクターに取り付けます。
- 4. 図 7 「SCSI [ケーブルと電源ケーブルを接続する」に](#page-16-2)示すように、サーバーの内蔵 SCSI バスの予備コネクターまたは HBA の SCSI フラットケーブルをドライブの SCSI コネクターに接続します。
- 5. ドライブが SCSI チェーンの最後のデバイスである場合、SCSI ケーブルを正しくターミネートする必要があります。 2 つのデバイスのデイジチェーン接続は推奨されていません。2 つのデバイスをデイジチェーン接続する場合、異な る種類のドライブを接続しないでください (必ず LTO テープドライブ同士でデイジチェーン接続してください)。ま た、Ultra320 デバイスはデイジチェーン接続しないでください。

<span id="page-16-2"></span>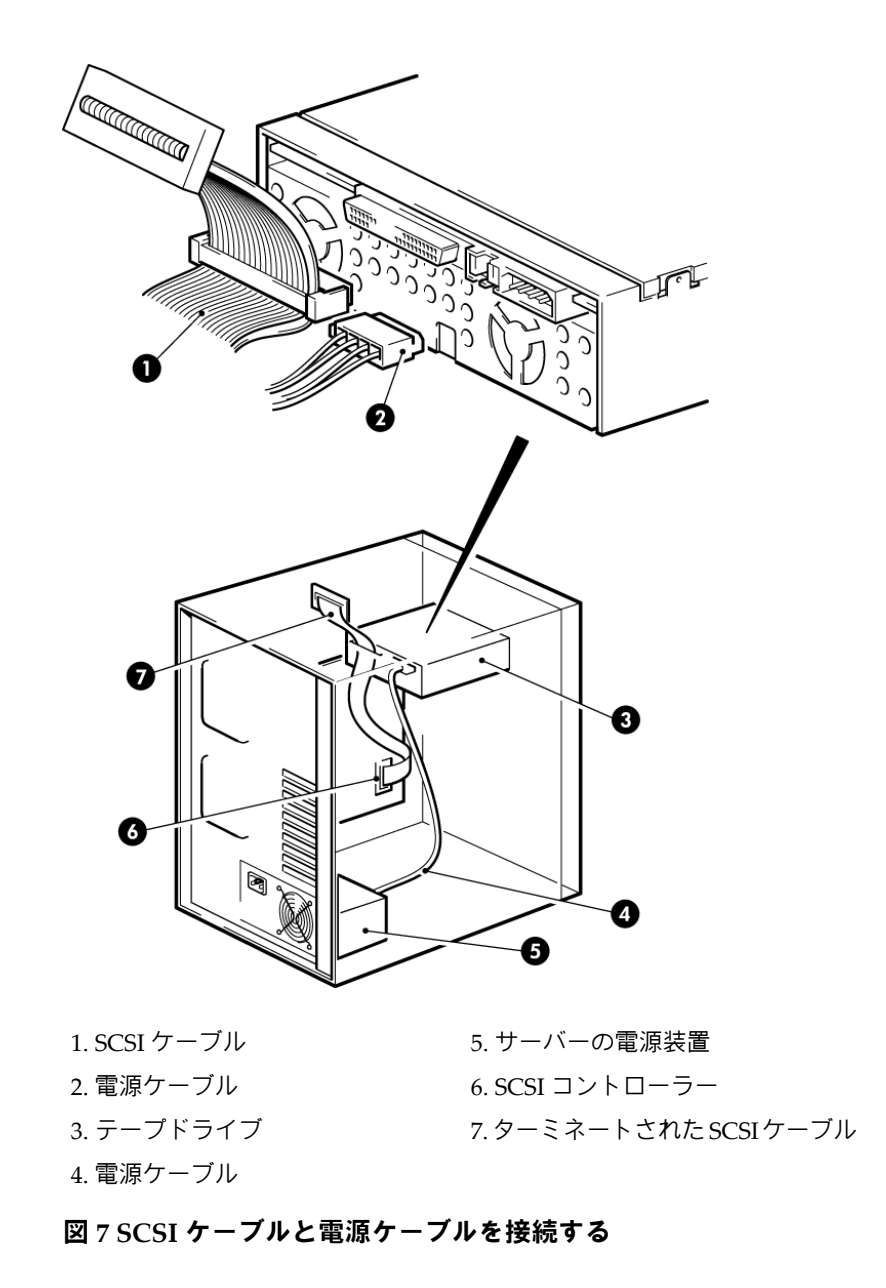

### <span id="page-16-3"></span><span id="page-16-0"></span>SCSI ターミネータを接続する場所

<span id="page-16-1"></span>ターミネーションは、SCSIバス上の2つの位置(SCSIバスの出発点と終着点)で行い、それ以外の場所では行いません。HBA では通常ターミネーションがデフォルトで有効になっており、大半の内部SCSIケーブルにはターミネータが取り付けられて います。通常、ターミネータは小さなプラスチック製の長方形のブロックで、ケーブルの一端に取り付けられ、「SCSIター ミネータ」であることが示されています。

従って、HBA がバスの最初のデバイスである場合、図 7 「SCSI [ケーブルと電源ケーブルを接続する」](#page-16-2)の項目 7 に示されて いるように、2 番目のターミネータが最後のデバイスの後に接続されている必要があります。

# ドライブの固定

1. サーバーのマニュアルに従って、ドライブを固定します。以下の図に参考例を示します。

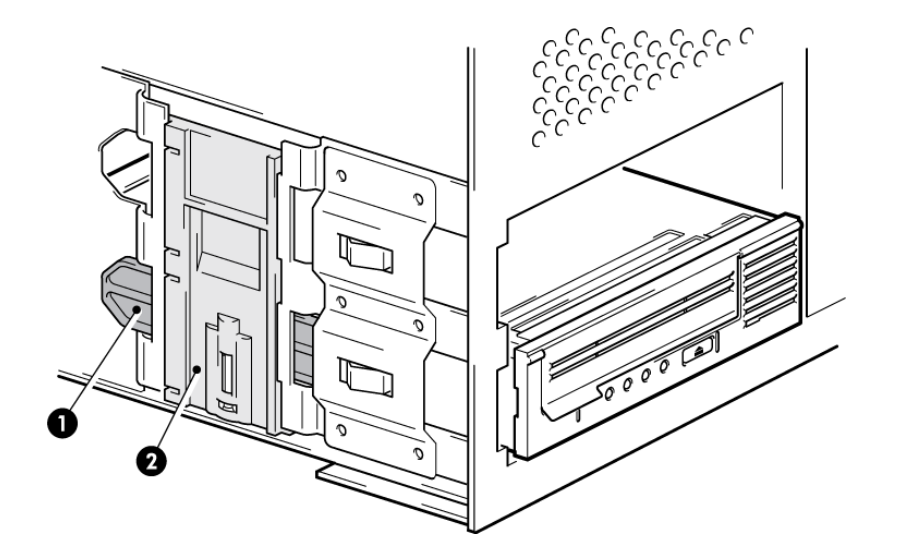

- 1 プラスチックレール
- 2 サーバーラッチ

#### 図 **8** マウント用部品を使ってドライブを固定する方法

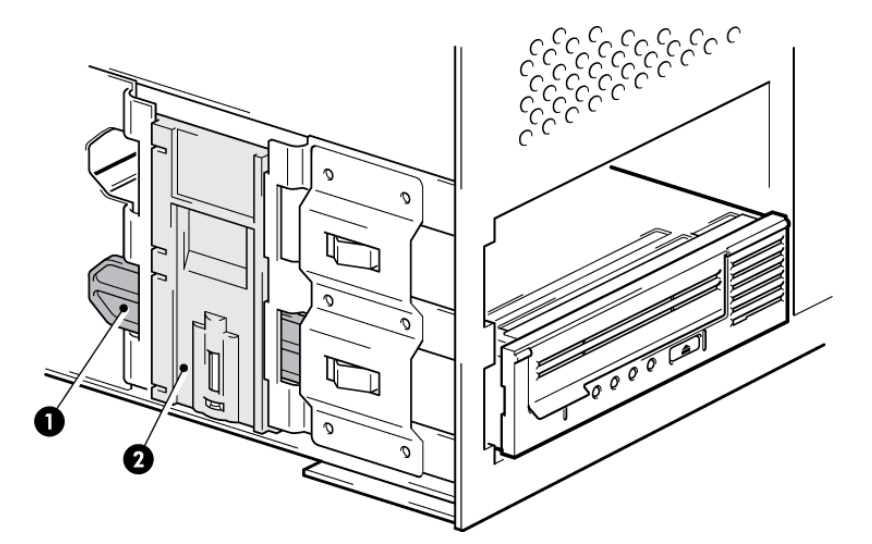

1 M3 ネジ

図 **9** マウント用部品を使わないでドライブを固定する

<span id="page-17-0"></span>注記**:** 3mm のネジを使用します。ネジをしっかりと締められない場合は、ワッシャーを使用してネジを固定しま す。

2. 空いているベイにブランクプレートを差し込み、サーバーのカバーを元どおりに取り付けます。

## サーバーの再起動

サーバーを再起動して、テープドライブとサーバーの電源を入れます。

取り付け後は、ブート画面を注意深く確認してください。エラーメッセージや予期せぬメッセージが表示された場合、取 り付け作業をやり直し、以下の点について SCSI ケーブルの配線を確認します。

- 正しい SCSI ケーブルを取り付けているか。
- すべての装置がしっかりと再接続されているか。

上記の点を確認しても問題が解決しない場合は、[トラブルシューティング](#page-34-0) (35 [ページ](#page-34-0)) を参照して、詳細なガイドライン を確認してください。

# <span id="page-18-0"></span>3 外付け LTO SCSI テープドライブの取り付け

<span id="page-18-4"></span>内蔵 LTO テープドライブを取り付ける場合は、[内蔵テープドライブの取り付け](#page-12-0) (13 [ページ](#page-12-0)) を参照してください。 この章では、以下について説明します。

- [外付けドライブの](#page-18-1)SCSI IDの確認 (19 [ページ](#page-18-1))
- SCSI[ケーブルの接続](#page-19-0) (20 [ページ](#page-19-0))
- [電源ケーブルの接続](#page-20-0) (21 [ページ](#page-20-0))
- <span id="page-18-1"></span>• [サーバーの再起動](#page-20-1) (21 [ページ](#page-20-1))

# 外付けドライブの SCSI ID の確認

<span id="page-18-3"></span>LTO テープドライブの出荷時のデフォルトでは、SCSI ID の 3 に設定されています。SCSI バス上の各デバイスに割り当てら れている SCSI ID は一意でなければなりません。ドライブには、0~15 の中から未使用の ID を割り当てることができます。 ただし、SCSI ID の 7 は、SCSI コントローラーのために確保されているため使用できません。SCSI ID の 0 は、通常ブート ディスクに割り当てられているため使用できません。SCSI バスにつながれている機器がテープドライブしかない場合を除 き、この番号を使用しないでください。

<span id="page-18-2"></span>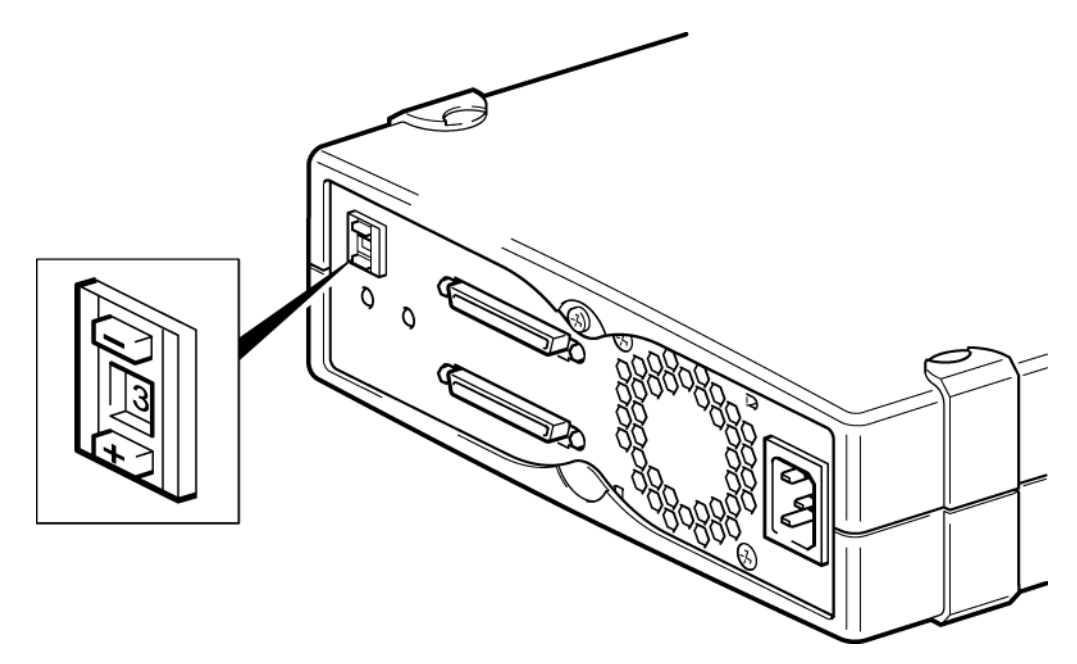

#### 図 **10 SCSI ID** を設定する

- 1. SCSI ID をデフォルト値 3 から変更する必要があるかどうかを確認します。
- 2. 必要に応じて、テープドライブの SCSI ID を変更します。デフォルトは 3 です。

小さなドライバーかボールペンを使用して、リアパネルにある SCSI ID セレクターボタン ((19 [ページ](#page-18-2)) を参照) を押し て値を変更してください。鉛筆は黒鉛の粉でドライブが汚れることがありますので、使用しないでください。

注記**:** サーバーとテープドライブの SCSI ID は、電源投入時にのみチェックされます。取り付け後に SCSI ID を変更す るには、以下の手順に従ってください。

- **1.** サーバーとテープドライブの電源を切ります。
- **2.** ドライブの SCSI ID を変更します。
- **3.** テープドライブの電源を入れます。
- **4.** サーバーの電源を投入します。

# SCSI ケーブルの接続

<span id="page-19-3"></span><span id="page-19-0"></span>VHDCI-to-HD68 の 68 ピン Wide SCSI ケーブルが、テープドライブを LVDS SCSI バスの VHDCI SCSI ポートに接続する ために必要です。サーバーに HD68 SCSI ポートがある場合、VHDCI-to-HD68 アダプターを購入して取り付けるか、また は付属ケーブルの代わりに HD68-to-HD68 ケーブルを使用する必要があります。

注意**:** コンピューターやテープドライブが破損しないように、SCSI ケーブルの接続中は必ずコンピューターとテープド ライブの電源を切っておいてください。

1. 推奨されている SCSI バスタイプに接続していることを確認します。最高のパフォーマンスを得るには、テープドラ イブの最高バースト転送速度をサポートする速度でデータを転送できる SCSI バスにテープドライブを接続する必要 があります。

LTO-4およびLTO-3テープドライブは、Ultra320 SCSIバスに接続しなければなりません。LTO-2テープドライブは、 Ultra160 SCSI バスに接続できます。SCSI[バスタイプが重要な理由](#page-7-3) (8 [ページ](#page-7-3)) も参照してください。

テープドライブを、SE (シングルエンド) SCSI バスまたは RAID コントローラーに接続し**ないでください**。LTO テー プドライブのパフォーマンスを最大限に発揮できるように、LTO ドライブを専用 SCSI バスに接続することをお勧め します。専用以外のバスに接続する場合は、ディスクドライブと同じバスに接続しないでください。

- 2. システムを通常どおりシャットダウンし、サーバー、および接続されている周辺機器の電源をオフにします。
- <span id="page-19-2"></span>3. SCSI ケーブルの VHDCI コネクターをサーバーの外部 SCSI コネクターに接続し、ネジを締めてケーブルを固定しま す。

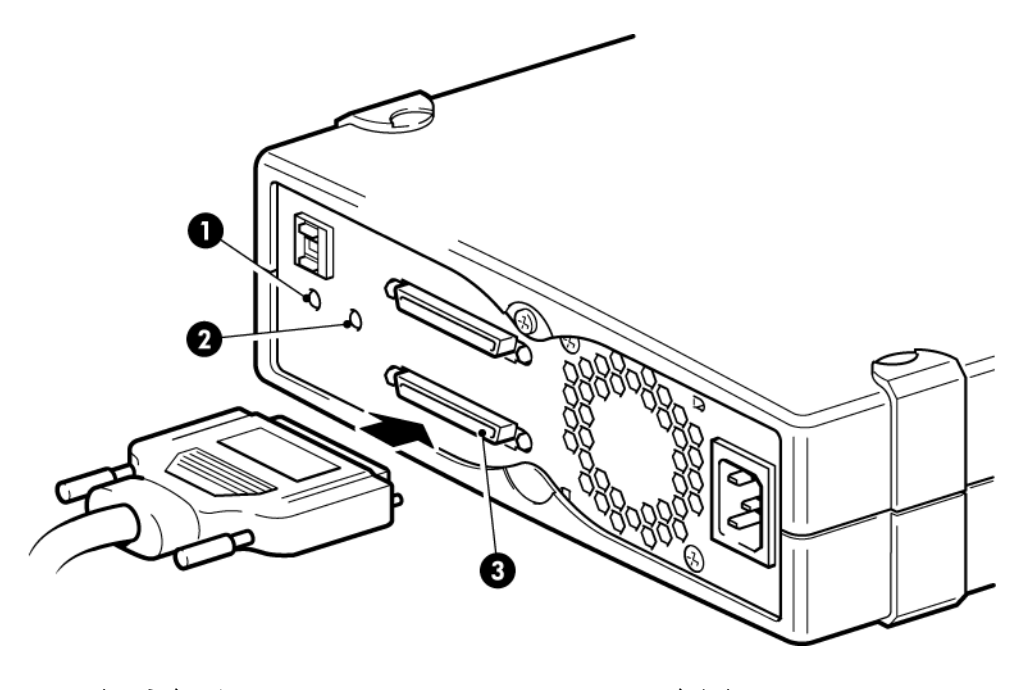

1 ターミネーション LED 3 SCSI-IN コネクター

2 ファン/電源 LED

#### 図 **11 SCSI** ケーブルを接続する

- <span id="page-19-1"></span>4. SCSI ケーブルの HD68 コネクターをテープドライブのリアパネルにある SCSI-IN コネクター (下) に接続し、ネジで 固定します(図11「SCSI[ケーブルを接続する」](#page-19-2)を参照)。ケーブルを SCSI-OUT コネクターに接続しないでください。
- <span id="page-19-4"></span>5. SCSI-OUT コネクターは、2 台のデバイスをデイジチェーン接続する場合にのみ使用します。デイジチェーン接続は お勧めしません。2つのデバイスをデイジチェーン接続する場合、異なる種類のドライブを接続しないでください(必 ず LTO テープドライブ同士でデイジチェーン接続してください)。また、Ultra320 テープドライブはデイジチェーン 接続しないでください。

### テープドライブのターミネーション

専用の SCSI バスにテープドライブが取り付けられている場合、ターミネータは必要ありません。ケーブルが SCSI-IN コ ネクターに接続されていれば、エンクロージャーによりアクティブターミネーションが提供されます。

20 外付け LTO SCSI テープドライブの取り付け

SCSI バス上に他のデバイスがある場合、SCSI バスを確実にターミネートする必要があります。ターミネーションは、次の 2 つの方法で実行できます。

- チェーンの終端にテープドライブを配置して、SCSI ケーブルの HD68 コネクターを SCSI-IN コネクターに接続しま す。エンクロージャーがアクティブターミネーションを提供します。
- <span id="page-20-0"></span>• SCSI ケーブルの HD68 コネクターを SCSI-IN コネクターに接続し、テープドライブの SCSI-OUT コネクターを使用し て、チェーンの次のデバイスに接続します。チェーンの最後のデバイスが LVDS マルチモードターミネータでターミ ネートされていることを確認します。

## 電源ケーブルの接続

- 1. 電源ケーブルを、ドライブのリアパネルにあるソケットにしっかりと差し込みます。
- <span id="page-20-2"></span>2. 電源ケーブルのもう一端をコンセントに差し込みます。電源スイッチは、フロントパネルにあります (図 12 [「電源ケー](#page-20-2) [ブルを接続する」](#page-20-2)の挿し絵を参照)。

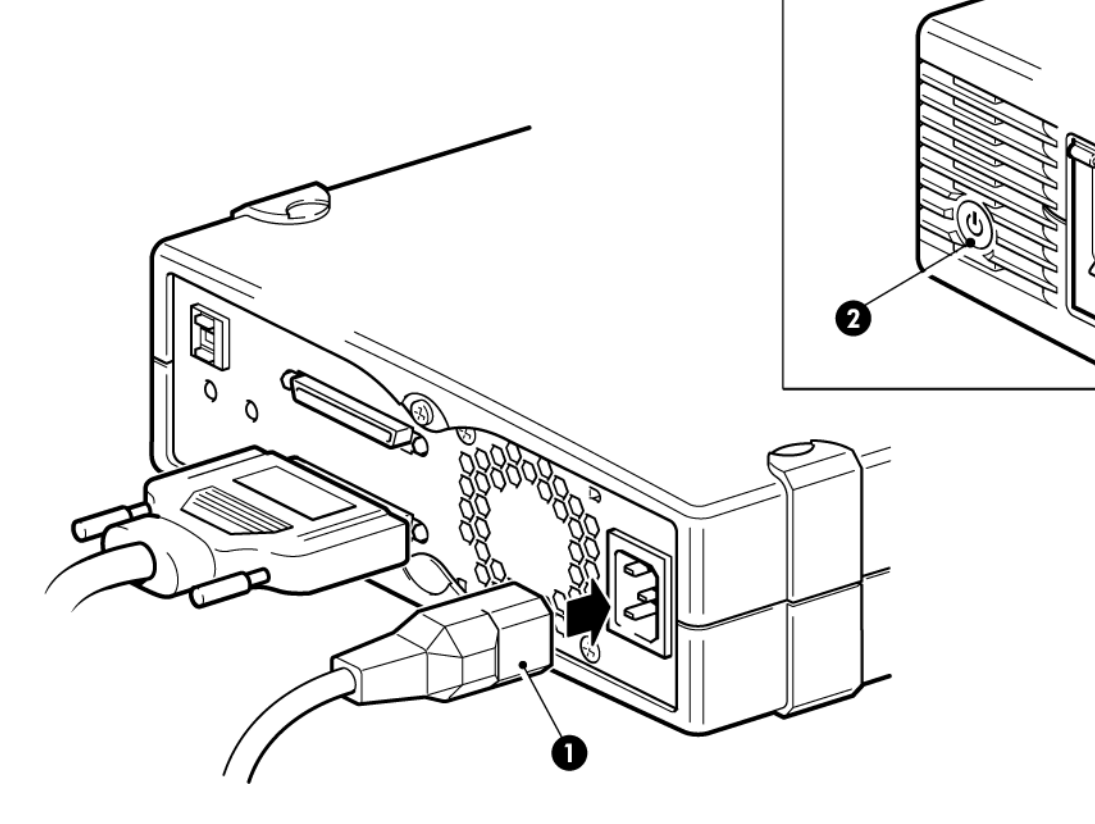

- <span id="page-20-1"></span>1 電源コード
- 2 電源スイッチ

#### 図 **12** 電源ケーブルを接続する

### サーバーの再起動

サーバーを再起動して、テープドライブとサーバーの電源を入れます。

取り付け後は、ブート画面を注意深く確認してください。エラーメッセージや予期せぬメッセージが表示された場合、取り 付け作業をやり直し、以下の点について SCSI ケーブルの配線を確認します。

- 正しい SCSI ケーブルを取り付けているか。
- すべての装置がしっかりと再接続されているか。

上記の点を確認しても問題が解決しない場合は、[トラブルシューティング](#page-34-0) (35 [ページ](#page-34-0)) を参照して、詳細なガイドラインを 確認してください。

# <span id="page-22-0"></span>4 インストールの確認

<span id="page-22-1"></span>ドライブのハードウェアを取り付けたら、貴重なデータを保存する前に、ドライバーが正しくインストールされていること、 正しいバージョンのバックアップソフトウェアがあることを確認し、テープドライブが正しく機能することを確認します。

My Oracle Support (MOS) Web サイト (<https://support.oracle.com> (日本語)) から最新のドライバーをダウンロードすること をお勧めします。Solaris[ドライバー](#page-10-1) (11 [ページ](#page-10-1)) も参照してください。

注記**:** 特定のバックアップアプリケーションでは、Solaris テープドライバーの代わりに独自のテープドライバーが必要に なります。

- 1. ドライブとサーバーの電源を入れます。
- 2. テープドライブでハードウェアセルフテストが約5秒間、実行されます。セルフテストに合格すると緑色の状態LEDが 点滅し、緑色で点灯します。セルフテストに失敗すると、Drive Error LED (ドライブエラー LED) と Tape Error LED (テープエラー LED) が点滅し、Ready LED (状態 LED) および Clean LED (クリーニング LED) は消灯します。この状態 はドライブがリセットされるまで続きます。フロントパネルの LED の詳細については、LED[について](#page-24-0) (25 [ページ](#page-24-0)) を参 照してください。
- 3. テープドライブが正しく取り付けられているかどうか確認します。
- 4. どのオペレーティングシステムを使用している場合でも、バックアップアプリケーションに必要なすべてのアップグレー ドをダウンロードしたことを確認します。<http://www.oracle.com> (英語)でソフトウェアの互換性を確認し、推奨される アップグレードをすべてインストールしてください。
- 5. バックアップとリストアのテストを実行し、ドライブがテープにデータを書き込むことができるかどうかをチェックし ます。チェックには、ブランクのカートリッジを使用します。 ネイティブのバックアップアプリケーションを使用して基本的なテープドライブの動作を確認できますが、テープドラ イブの高度な機能がすべてサポートされるわけではありません。このテストを実行する前に、アプリケーションをアッ プグレードすることをお勧めします。

# <span id="page-24-0"></span>5 LED について

この章では、以下について説明します。

- ご使用のStorageTek LTO[テープドライブ](#page-24-1) (25[ページ](#page-24-1))
- <span id="page-24-1"></span>• LED[シーケンスについて](#page-24-2) (25 [ページ](#page-24-2))

ご使用の StorageTek LTO テープドライブ

<span id="page-24-4"></span>LED[シーケンスについて](#page-24-2) (25 [ページ](#page-24-2)) も参照してください。

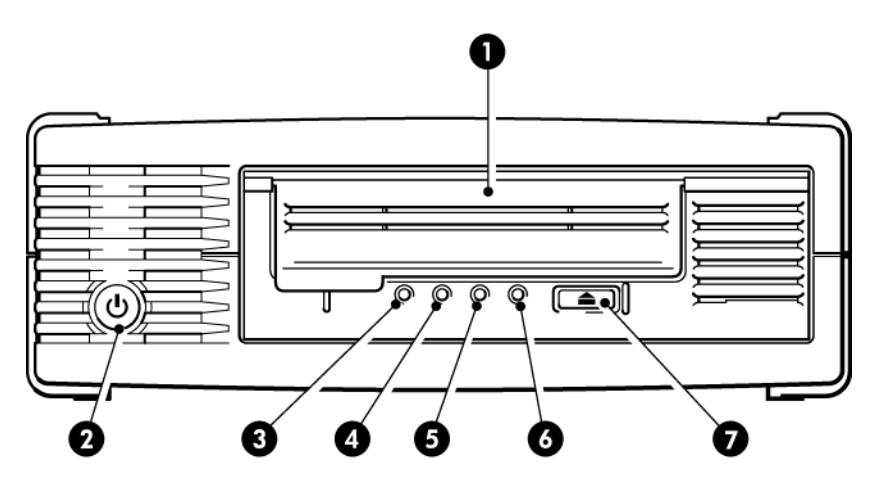

1. カートリッジの挿入口 5. Drive LED (ドライブ LED)

2. 電源スイッチ (外付けドライブのみ) 6. Ready LED (状態 LED)

- 3. Clean LED (クリーニング LED) 7. イジェクトボタン
- <span id="page-24-2"></span>4. Tape LED  $( \bar{\tau} - \bar{\mathcal{I}} )$  LED)

### <span id="page-24-3"></span>図 **13 StorageTek LTO-4** 外付けテープドライブの正面図

# LED シーケンスについて

LED のさまざまなパターンには、次のような意味があります。

#### 表 **5 LED** シーケンス

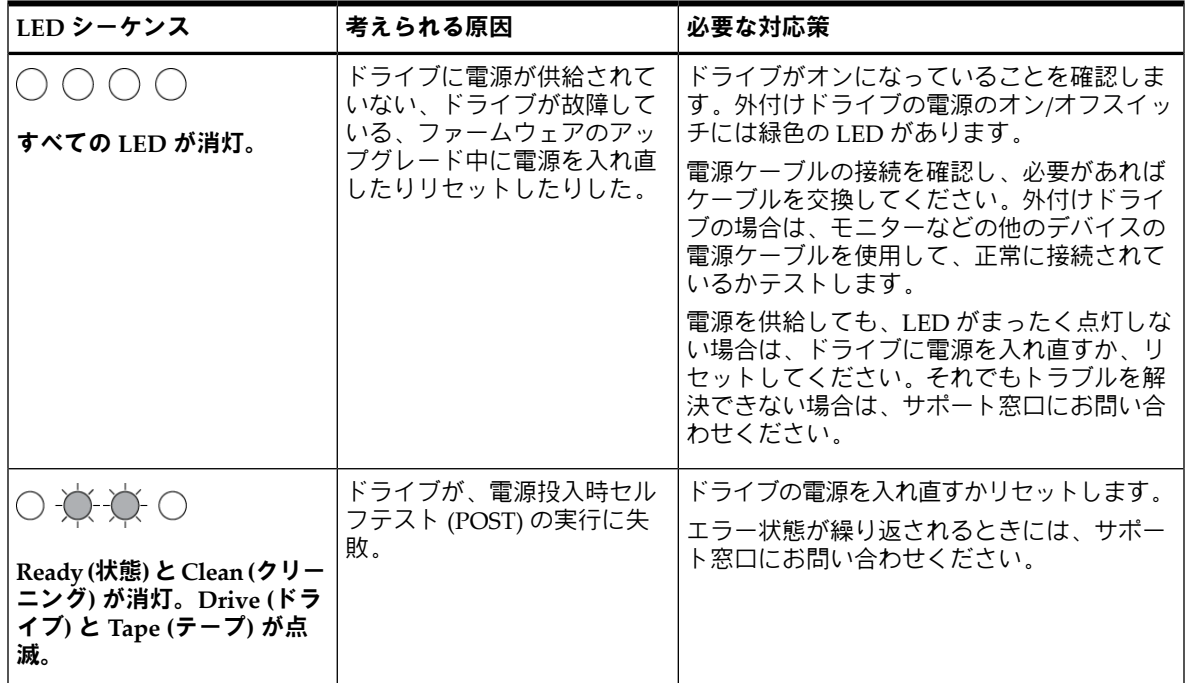

表 **5 LED** シーケンス (続き)

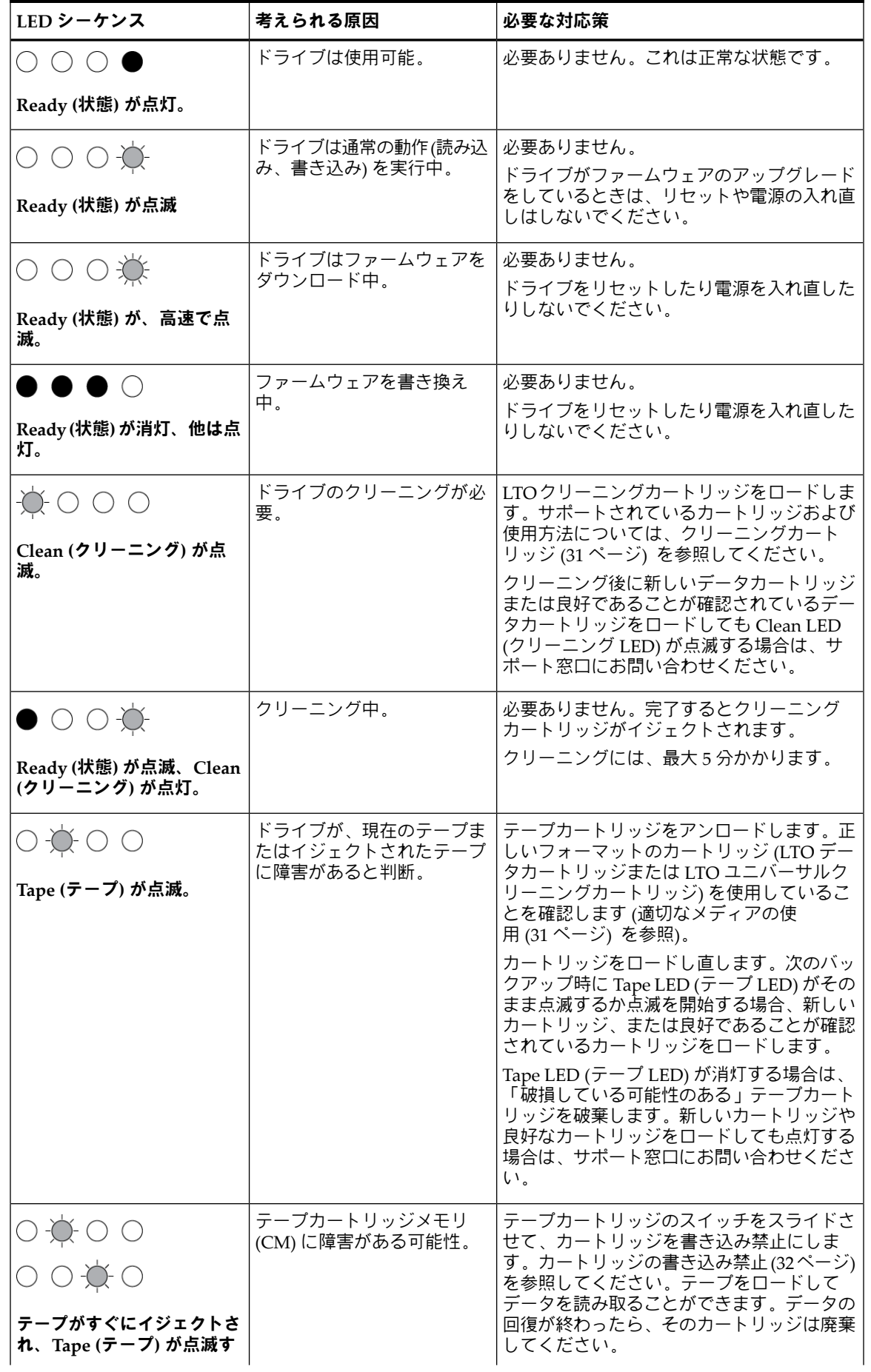

表 **5 LED** シーケンス (続き)

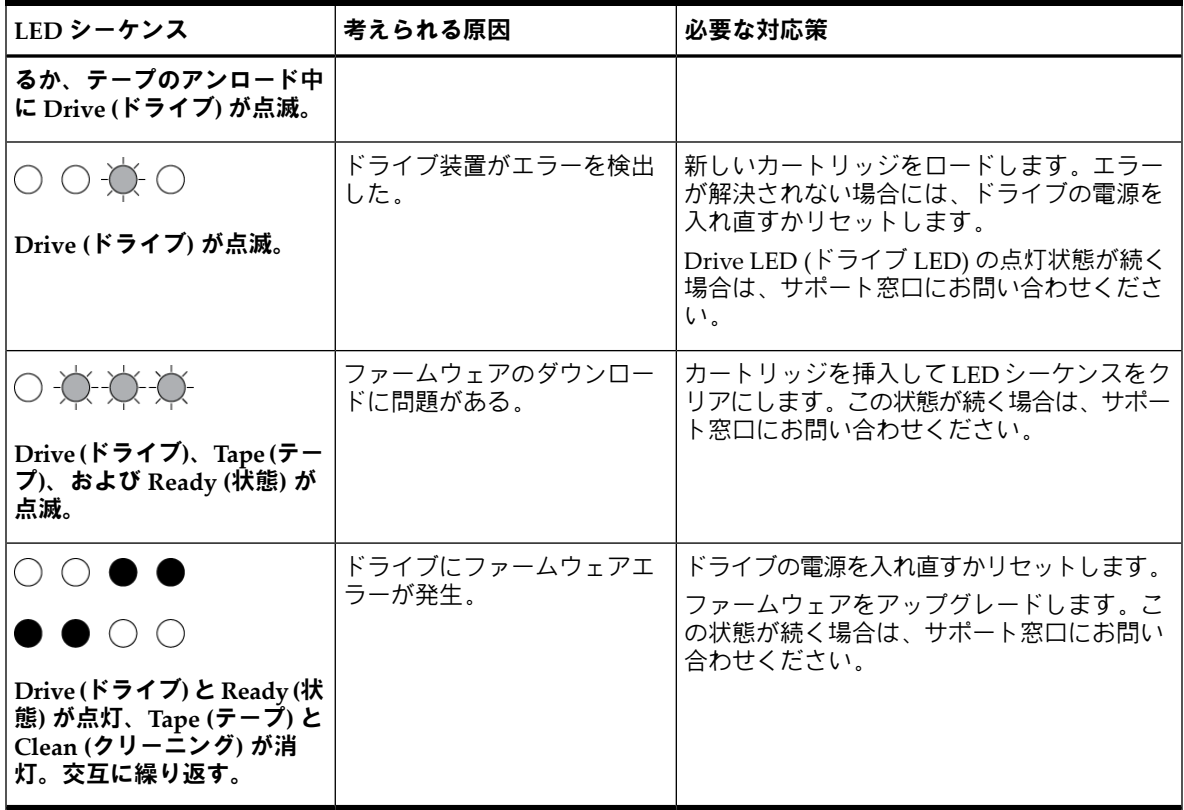

## リアパネルの LED

リアパネルの LED の位置については、(20 [ページ](#page-19-2)) を参照してください。

#### 表 **6** リアパネルの **LED** シーケンス

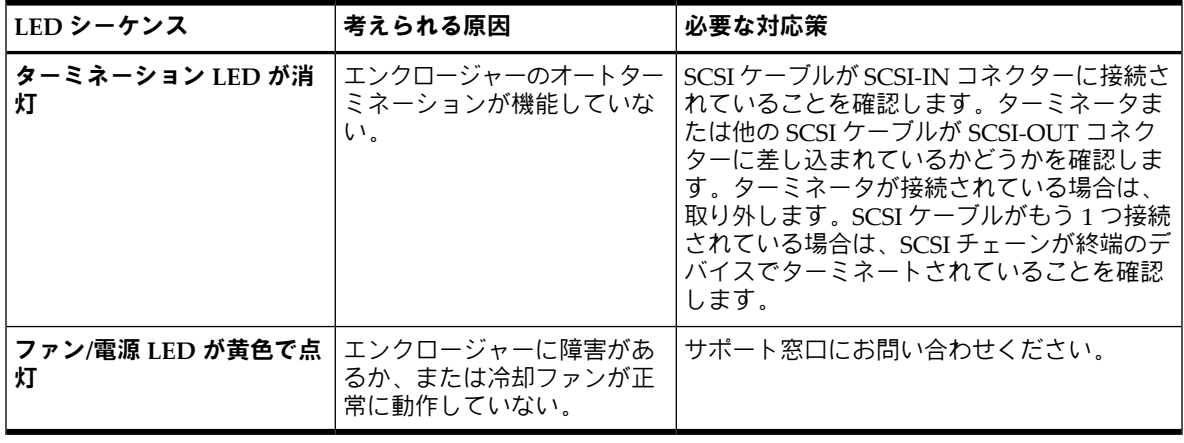

注記**:** リアパネルの LED の位置については、(20 [ページ](#page-19-2)) を参照してください。

# <span id="page-28-0"></span>6 テープドライブの操作

この章では、以下について説明します。

- [カートリッジのロード](#page-28-1) (29 [ページ](#page-28-1))
- [カートリッジのアンロード](#page-28-2) (29 [ページ](#page-28-2))
- <span id="page-28-1"></span>• [ドライブの電源切断](#page-29-0) (30 [ページ](#page-29-0))

# カートリッジのロード

<span id="page-28-4"></span>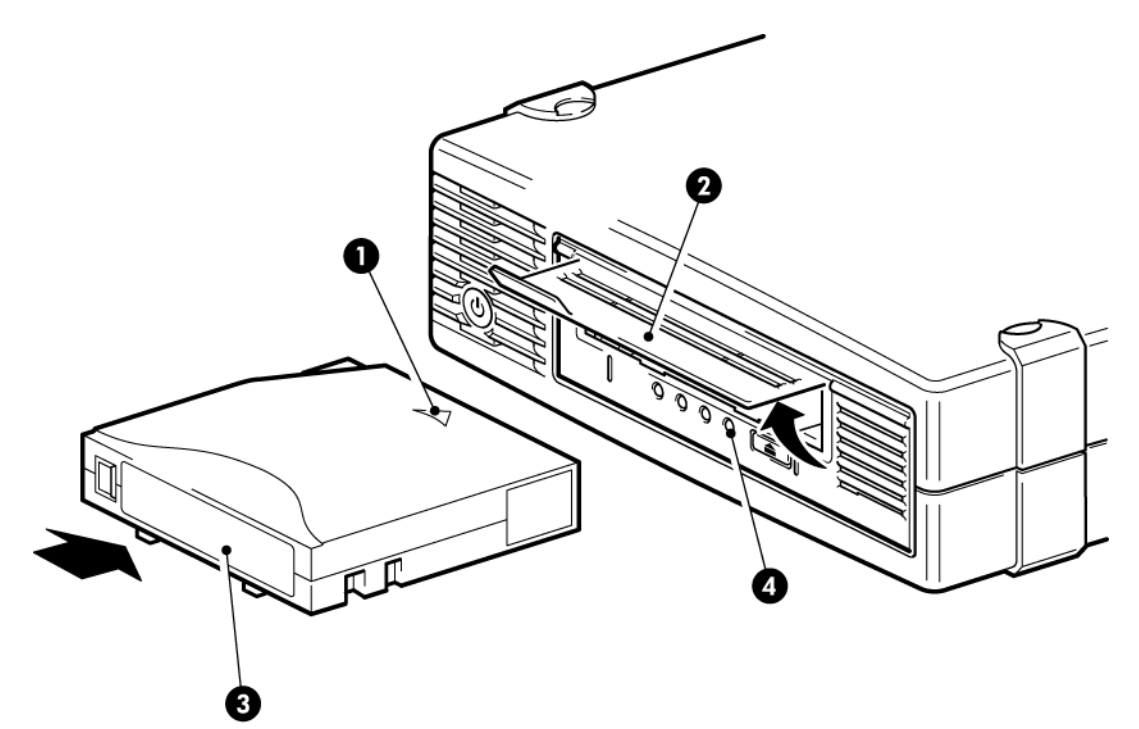

1. 挿入方向を示す矢印 3. ラベルエリア

<span id="page-28-5"></span>2. カートリッジの挿入口 インパン インパン 4. Ready LED (状態 LED)

#### 図 **14** カートリッジの挿入

- 1. 印が付いている面が上に来るようにカートリッジを持ち、ドライブの前面にあるスロットに白色の矢印の方向にカート リッジの入り口を持ち上げて、挿入します。
- <span id="page-28-2"></span>2. カートリッジがロードされ始めるまで、静かに押し込みます
- <span id="page-28-3"></span>3. ドライブのロード中は、緑色の Ready (状態) LED が点滅します。カートリッジがロードされると、緑色の Ready (状態) LED が点灯します。

## カートリッジのアンロード

注意**:** カートリッジは、完全にイジェクトされるまで取り出さないでください。

1. フロントパネルのイジェクトボタンを押します。

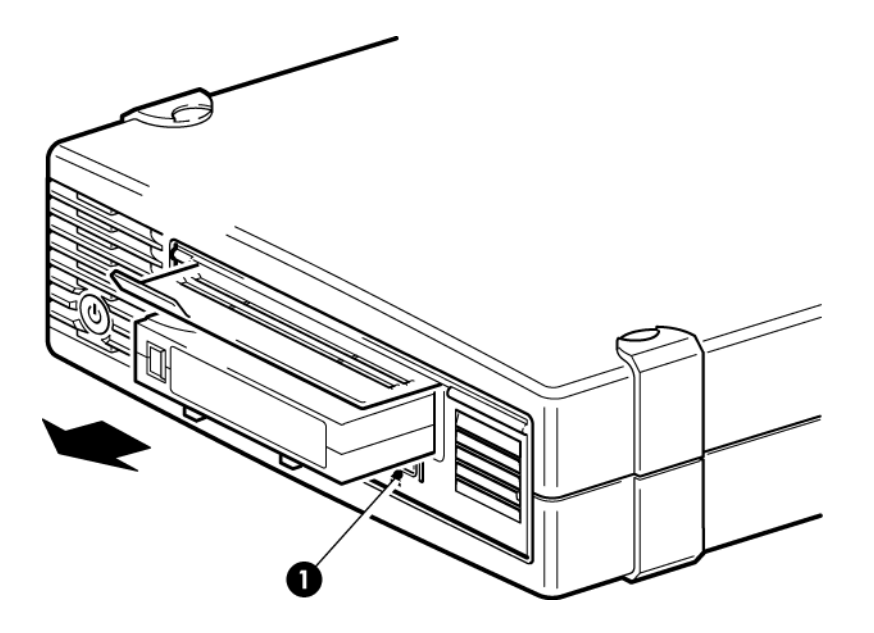

1. イジェクトボタン

図 **15** カートリッジのイジェクト

<span id="page-29-0"></span>2. ドライブが現在実行中の作業を完了すると、テープが最初まで巻き戻され、カートリッジがイジェクトされます。巻 き戻しには最長 10 分かかります。Ready LED (状態 LED) が点滅して、アンロード中であることが示されます。

ドライブの電源切断

確実な動作のため、読み込み、書き込み、高速検索、ロード、アンロード中は電源をオフにしないでください。

# <span id="page-30-0"></span>7 適切なメディアの使用

<span id="page-30-7"></span>この章では、以下について説明します。

- [メディアの注文](#page-30-1) (31 [ページ](#page-30-1))
- [カートリッジ](#page-30-2) (31 [ページ](#page-30-2))
- WORM[データカートリッジ](#page-31-0) (32 [ページ](#page-31-0))
- [カートリッジの書き込み禁止](#page-31-1) (32 [ページ](#page-31-1))
- [テープドライブのクリーニング](#page-31-2) (32 [ページ](#page-31-2))
- [カートリッジの取り扱い方法](#page-32-0) (33 [ページ](#page-32-0))
- <span id="page-30-1"></span>• [取り扱いと保管環境](#page-32-1) (33 [ページ](#page-32-1))

## メディアの注文

ご使用のテープドライブに対応するUltrium規格のデータおよびクリーニングテープカートリッジを使用してください。デー タおよびクリーニングカートリッジのご注文は、下記の連絡先にお問い合わせの上、最寄りのテープメディア販売店をご使 用ください。

<span id="page-30-2"></span>米国内のお問い合わせ先: 1 877 STK Tape

<span id="page-30-8"></span><span id="page-30-3"></span>米国以外のお問い合わせ先: [tapemediaorders\\_ww@oracle.com](tapemediaorders_ww@oracle.com)

カートリッジ データカートリッジ

> LTO テープドライブには、Ultrium テープカートリッジを使用します。これらは、ドライブのフォーマットに適合する、容 量やスループット、信頼性が高いシングルリールカートリッジです。互換性のあるメディアであるかどうかは、ドライブの 前面に付いているロゴと同じLTOロゴによって識別されます。このテープドライブでは別のフォーマットのカートリッジを 使用しないでください。また、別のフォーマットのテープドライブで Ultrium カートリッジを使用しないでください。

> <span id="page-30-5"></span>最高のパフォーマンスを得るには、必ずテープドライブの規格に一致するデータカートリッジを使用してください。下位の 規格では転送速度が遅くなり、書き込みの処理がサポートされない場合があります。上位の規格では、読み込みも書き込み もサポートされません。

#### 表 **7** データカートリッジの互換性

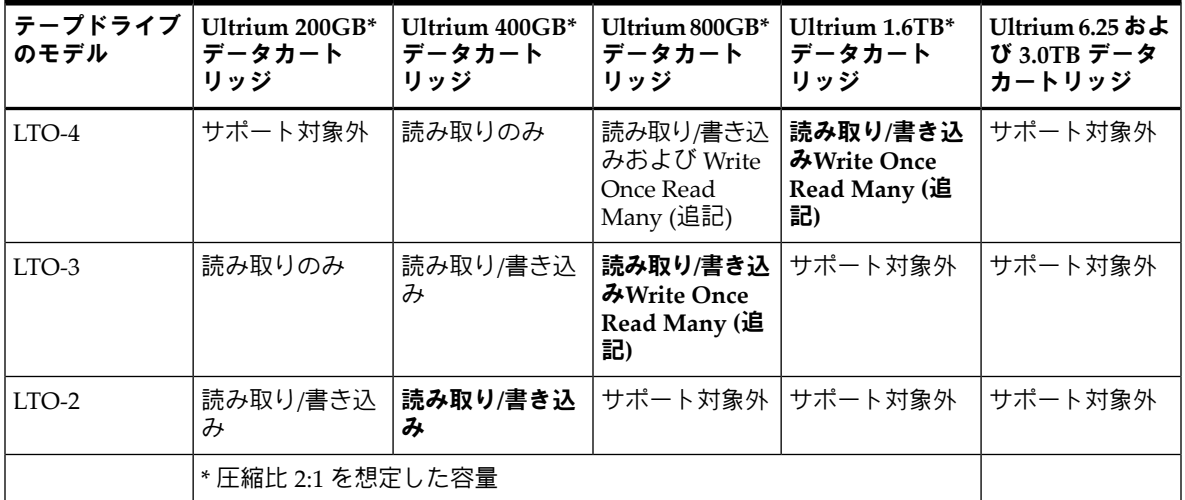

<span id="page-30-6"></span><span id="page-30-4"></span>クリーニングカートリッジ

推奨されているクリーニングカートリッジは、Ultriumユニバーサルクリーニングカートリッジです。このクリーニングカー トリッジは、すべての LTO ドライブで機能するように設計されています。このカートリッジは、最大 50 回使用できます。

注記**:** 以前の LTO カートリッジ (青色) や他社製の LTO カートリッジは使用しないでください。

# WORM データカートリッジ

<span id="page-31-3"></span><span id="page-31-0"></span>LTO-4、およびLTO-3テープドライブは、再書き込み可能データカートリッジとWriteOnceReadMany (追記型、WORM) データカートリッジをサポートします。WORM データカートリッジは、テープカートリッジのデータの過失による改ざ んまたは悪意のある改ざんを防ぐための高いレベルのデータセキュリティ機能を備えています。WORMデータカートリッ ジでは、テープカートリッジの最大容量までデータを追加することはできますが、データを消去したり、上書きしたりす ることはできません。WORM カートリッジを改造して既存のデータの上書きを可能にしようとすると、メディアは書き 込み禁止になり元に戻すことはできなくなります。改造の度合いによっては WORM ドライブでデータを読み込むことは できますが、バックアップデータを追記することはできなくなります。

<span id="page-31-1"></span>WORMデータカートリッジは、独自のツートンカラーで容易に区別できるようになっています。WORM機能をサポート する LTO テープドライブでのみ使用できます。

### カートリッジの書き込み禁止

<span id="page-31-4"></span>警告**!** カートリッジの書き込み禁止の設定を変更する前には、必ずテープドライブからカートリッジを取り出してくだ さい。

カートリッジのデータが変更されたり、上書きされたりしないように、カートリッジを書き込み禁止にすることができま す。

- カートリッジを書き込み禁止にするには、カートリッジのツメを右に押して、データの書き込みができないように します。ツメ上の南京錠の図はカートリッジが書き込み禁止になっていることを示しています。
- カートリッジを書き込み可能にするには、カートリッジのツメを左に押して、データの書き込みを可能にします。

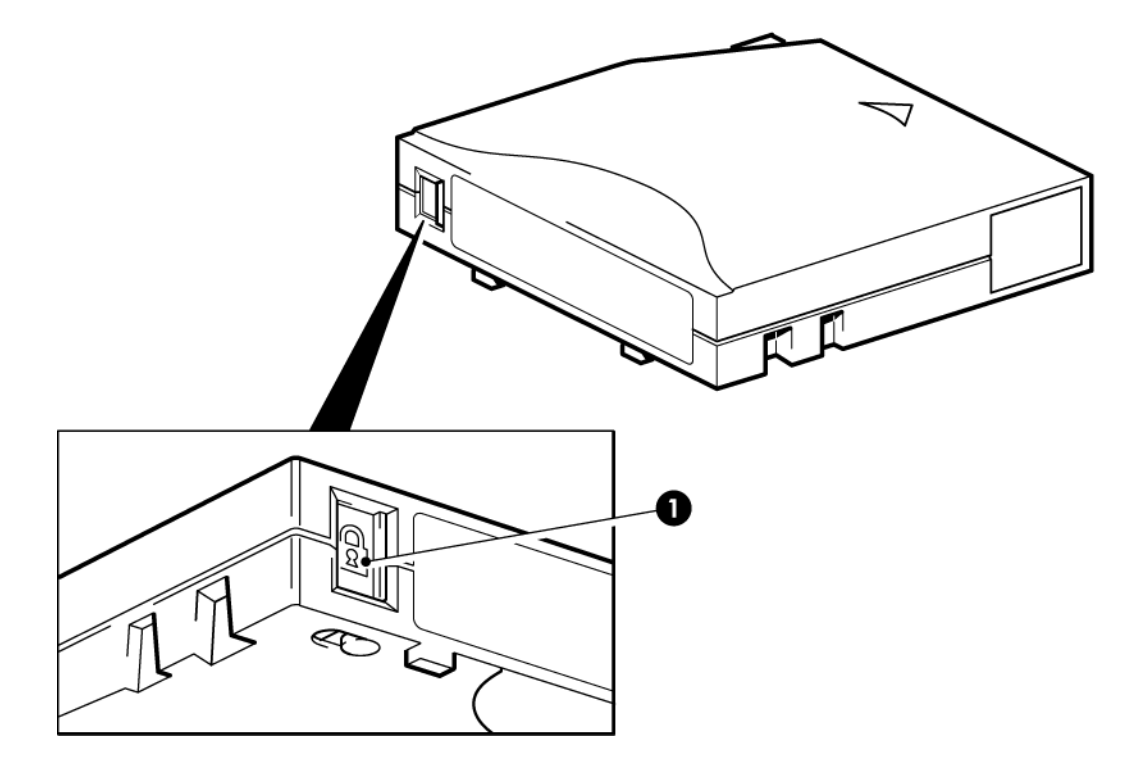

1. 書き込み禁止用ツメ

#### <span id="page-31-2"></span>図 **16** カートリッジの書き込み禁止

<span id="page-31-5"></span>カートリッジを書き込み禁止にしても、磁気からカートリッジを保護することはできません。書き込み禁止にしても、バ ルク消磁器や消磁装置での消去を防ぐことはできません。LTOフォーマットのカートリッジをバルク消磁しないでくださ い。 あらかじめ記録してある情報が破壊され、カートリッジが使用不能になってしまいます。

テープドライブのクリーニング

LTO テープドライブでは、Ultrium ユニバーサルクリーニングカートリッジを使用する必要があります。他のクリーニン グカートリッジは、ロードすることも実行することもできません。

テープドライブをクリーニングするには、以下の手順に従います。

LTO テープドライブには、定期的なクリーニングは必要ありません。Ultrium ユニバーサルクリーニングカートリッジは、 オレンジ色の Clean LED (クリーニング LED) が点滅している場合にのみ使用します。

- 1. Ultrium ユニバーサルクリーニングカートリッジを挿入します。
- 2. ドライブによってクリーニングサイクルが実行され、完了するとカートリッジがイジェクトされます(最長で5分かかり ます)。クリーニング サイクルの間、オレンジ色の Clean LED (クリーニング LED) が点灯し、緑色の Ready LED (状態 LED) が点滅します。

<span id="page-32-0"></span>1本のUltriumユニバーサルクリーニングカートリッジは、LTOテープドライブに対して50回まで使用可能です。Tape LED (テープLED)が点灯している状態でクリーニングカートリッジがすぐにイジェクトされる場合は、カートリッジの 耐用回数を超えています。

## カートリッジの取り扱い方法

- <span id="page-32-3"></span>• テープに直接触れないこと。
- カートリッジ内部のテープパスやテープガイドを清掃しないこと。
- ドライブにカートリッジを入れたままにしないこと。電源オフの状態だとテープがゆるんでしまうので、特にドライ ブを移動した場合に、問題を引き起こす可能性があります。
- カートリッジを過度に乾燥した場所、または多湿の場所に置かないこと。
- また、直射日光の当たる場所や磁場 (たとえば、電話の下、モニターや変圧器の近く) に置かないこと。
- カートリッジを落としたり、乱暴に扱ったりしないこと。
- <span id="page-32-1"></span>• ラベルは専用の場所以外に貼り付けないでください。
- <span id="page-32-2"></span>• LTO フォーマットのカートリッジをバルク消磁 (または消磁) しないこと。カートリッジが使用不能になります。

### 取り扱いと保管環境

結露を防いで寿命を長くするには、次のようにカートリッジを取り扱い、保管する必要があります。

- 動作時: 10°C~45°C
- 毎日の保管 (プラスチックコンテナ): 16°C~32°C
- 相対湿度 (ただし結露しないこと): 10%~80% (動作時)、20%~60% (動作時以外)

長期保管するテープカートリッジは、プラスチック製のコンテナに入れ、室温 5°C~24°C、相対湿度 20~60% の場所で保管 してください。

# <span id="page-34-0"></span>8 トラブルシューティング

この章では、以下について説明します。

- [一般的な手順](#page-34-1) (35 [ページ](#page-34-1))
- [パフォーマンスの最適化](#page-35-0) (36 [ページ](#page-35-0))
- <span id="page-34-1"></span>• [カートリッジの問題](#page-36-0) (37 [ページ](#page-36-0))

### 一般的な手順

<span id="page-34-5"></span>問題が発生した場合、まず、その原因がカートリッジ、ドライブ、ホストコンピューターと接続、システムの作動方法のど こにあるのかを突きとめます。

#### <span id="page-34-7"></span>システムを取り付けたばかりですか。

取り付けに原因がある可能性があります。

- 1. 本書の取り付けに関連する章の情報を確認します。
- 2. 電源コネクター、および SCSI ケーブルの配線を確認します。
- 3. SCSI ID は正しく設定されていますか。SCSI システムが競合していませんか。SCSI バスは正しくターミネートされてい ますか。[内蔵ドライブの](#page-12-1)SCSI IDの確認 (13 [ページ](#page-12-1)) および[外付けドライブの](#page-18-1)SCSI IDの確認 (19 [ページ](#page-18-1)) を参照してく ださい。
- <span id="page-34-2"></span>4. ホストには適切なドライバーとアプリケーションソフトウェアがインストールされていますか。
- 5. 使用環境の状態が、指定された限界値内であるかどうかを確認します。

#### 表 **8 LTO** テープドライブの環境仕様

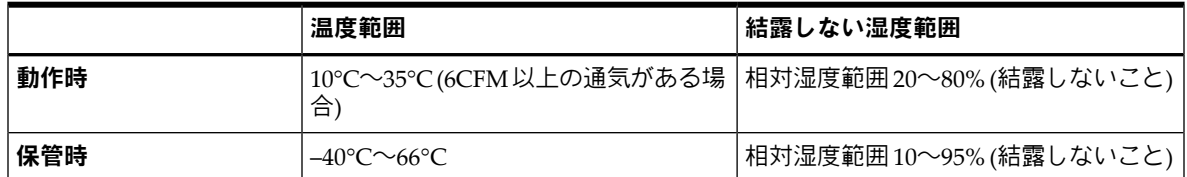

#### <span id="page-34-6"></span><span id="page-34-3"></span>新しいカートリッジまたは違うブランドのカートリッジを使用していますか。長期間にわたって特定のカートリッジを使用 していましたか。

カートリッジに原因がある可能性があります。

- 1. メディアに関する章 ([適切なメディアの使用](#page-30-0) (31 [ページ](#page-30-0)) ) を確認します。
- 2. Ultrium カートリッジを使っているか確認してください。互換性のあるメディアであるかどうかは、ドライブの前面に 付いているロゴと同じ LTO ロゴによって識別されます。
- 3. 次のような正しいタイプのメディアを使用します。
	- LTO-4 テープドライブでは、Ultrium 1.6TB RW および Ultrium 1.6TB WORM テープカートリッジを使用します。
	- LTO–3 テープドライブでは、Ultrium 800GB RW および Ultrium 800GB WORM テープカートリッジを使用しま す。
	- LTO–2 テープドライブでは、Ultrium 400GB RW テープカートリッジを使用します。
- 4. カートリッジが書き込み禁止になっていますか。[カートリッジの書き込み禁止](#page-31-1) (32 [ページ](#page-31-1)) を参照してください。
- 5. クリーニングカートリッジでテープヘッドをクリーニングします ([クリーニングカートリッジ](#page-30-4) (31 [ページ](#page-30-4)) を参照)。必 ず、Ultrium ユニバーサルクリーニングカートリッジを使用してください。
- <span id="page-34-4"></span>6. もう一度操作を試みます。
- 7. 依然として問題が発生する場合は、カートリッジを変えてみてください。
- 8. 問題が解決しない場合は、ドライブまたはホストコンピューターが原因である可能性があります。

#### ドライブを最近移動しましたか。ケーブルを外して接続し直しましたか。環境に変化 **(**過度の高温、低温、多湿、乾燥**)** はあ りましたか。ドライブの周辺にほこりや汚れはありましたか。適切な静電気予防策を取りましたか。

ドライブに原因がある可能性があります。

1. ケーブルとコネクターを確認します。

- 2. クリーニングカートリッジでテープヘッドをクリーニングします。
- 3. それでも問題が発生する場合は、使用環境の条件が指定された制限を超えていないことを確認します ((35 [ページ](#page-34-2)) を 参照)。より適切な場所にドライブを移動することをお勧めします。

#### <span id="page-35-3"></span>ホストコンピューターに新しいオペレーティングシステムをインストールしましたか。新しいバックアップソフトウェア をインストールしましたか。

<span id="page-35-0"></span>ホストまたはソフトウェアに原因がある可能性があります。コンピューターの操作マニュアルまたはソフトウェアのマ ニュアルを調べるか、サービスエンジニアによるサポートを依頼します。

## パフォーマンスの最適化

<span id="page-35-4"></span>特にネットワーク環境にある場合には、多くの要素がテープドライブのパフォーマンスに影響を及ぼします。期待どおり のパフォーマンスにならない場合のほとんどは、ディスクサブシステムのデータ転送速度に問題があります。

<span id="page-35-1"></span>テープドライブが期待どおりのパフォーマンスを発揮しない場合 (たとえば、バックアップウィンドウに予想より時間が かかる場合)、カスタマーサポートにお問い合わせになる前に、以下の項目を確認してください。

### テープドライブは、専用の SCSI バスにありますか

<span id="page-35-2"></span>SCSIバスに取り付けるデバイスはテープドライブのみにすることをお勧めします。そうでない場合には、他のデバイスが LVDS準拠であることを確認してください。他のデバイスがシングルエンドの場合は、低い転送速度のシングルエンドモー ドに切り替わります。また、ケーブルの長さも制限されます。

### 使用しているシステムが要求されるパフォーマンスを実現できるか

- LTO-4 テープドライブは非圧縮データを 80MB/秒 (288GB/時) の速度で書き込むことができます。
- LTO-3 テープドライブは非圧縮データを 60MB/秒 (216GB/時) の速度で書き込むことができます。
- LTO-2 テープドライブは非圧縮データを 24MB/秒 (86GB/時) の速度で書き込むことができます。

このパフォーマンスを実現するには、システム全体にわたって性能を確保することが重要です。多くの場合、バックアッ プアプリケーションによりバックアップの終了時に平均時間の詳細が提供されます。

一般に、次の領域でボトルネックが発生します。

• ディスクサブシステム

シングルスピンドルディスクは、低い圧縮率では良好なデータスループットを実現できません。良好なスループッ トを確実にするには、複数のディスクスピンドルまたはデータソースを利用します。

データ圧縮率によっては、LTO-2 テープドライブに対してシングルスピンドルディスクで十分な場合があります。 良好なスループットを確実にするには、複数のディスクスピンドルまたはデータソースを利用します。

• システムアーキテクチャー

データ保護環境のアーキテクチャーに注意してください。

ネットワーク上の複数のクライアントソースを集約することは、良好なパフォーマンスを実現するよい方法ですが、 LTO テープドライブの場合は、ギガビット未満の Ethernet ではパフォーマンスが制限されます。

一部のエンタープライズクラスのバックアップアプリケーションでは、テープドライブの処理で最適なパフォーマ ンスが維持できるように、クライアントやディスクなど複数のソースからのデータをインターリーブすることが可 能です。

• テープメディアの種類

データカートリッジは、テープドライブの規格に一致する必要があります。下位の規格では、転送速度が遅くなり ます ([データカートリッジ](#page-30-3) (31 [ページ](#page-30-3)) を参照)。以下を使用してください。

- LTO-4 テープドライブでは、Ultrium 1.6TB R/W または Ultrium 1.6TB WORM カートリッジ
- LTO-3 テープドライブでは、Ultrium 800GB R/W または Ultrium 800GB WORM カートリッジ
- LTO-2 テープドライブでは、Ultrium 400GB R/W カートリッジ

• データとファイルの種類

バックアップ中またはリストア中のデータの種類はパフォーマンスに影響を与えることがあります。処理中およびア クセス時には通常、サイズの大きいファイルよりサイズの小さいファイルに大きなオーバーヘッドが発生します。同 様に、圧縮できないデータにより、通常、ドライブによるデータの書き込みや読み込みの速度が制限されます。デー タが圧縮できなければ、その転送速度が非圧縮時の速度を超えることはありません。

圧縮率の高いファイルの例として、テキスト形式のファイルやスプレッドシートがあります。圧縮率の低いファイル の例として、それらのファイルの形式の一部に圧縮されるファイル (JPEG 写真画像ファイルなど) または圧縮された ファイルとして保存されるファイル (ZIP ファイルまたは Unix プラットフォームの.gz/.Z ファイルなど) があります。

## <span id="page-36-0"></span>カートリッジの問題

<span id="page-36-5"></span>LTO ブランドのカートリッジを使って問題が発生した場合は、次の項目を確認します。

- カートリッジ ケースに問題がなく、割れ、ひび、損傷がないこと。
- カートリッジが適切な温度と湿度で保管されていること。これによって、結露を防ぐことができます。保管条件につ いては、テープカートリッジに同梱されている説明書を参照してください。
- <span id="page-36-4"></span><span id="page-36-1"></span>• 書き込み禁止スイッチが正しく機能すること。スイッチは左右にカチッという音と共に移動する必要があります。

#### カートリッジの詰まり

カートリッジがスロットに詰まるか、またはバックアップアプリケーションからカートリッジをイジェクトできない場合は、 カートリッジを強制的にイジェクトできます。障害が定期的に発生する場合、カスタマーサポートにお問い合わせください。

- 1. テープドライブの前面にあるイジェクトボタンを 10 秒以上押したままにします。
- 2. カートリッジがイジェクトされるまで待ちます。この処理を完了するには最長 10 分かかる場合があります (最長巻き戻 し時間)。ドライブがこの処理を完了するまで、十分に時間をかけてください。この処理を中断すると、メディアまたは テープドライブが破損することがあります。ドライブは電源を入れ直したときのようにリセットされます。 カートリッジを強制的にイジェクトすると、データが消失する恐れがあります。また、EOD(データの終わり)マークが 正しく書き込まれないため、テープが読み込み不能になることがあります。
- <span id="page-36-3"></span><span id="page-36-2"></span>3. それでもカートリッジが詰まる場合は、テープドライブが故障しています。カスタマーサポートにお問い合わせくださ い。

## ドライブにカートリッジを挿入できない (またはすぐにイジェクトする) 場合

カートリッジを落とすなどの原因により、カートリッジが破損している可能性があります。またはドライブに欠陥がある可 能性もあります。クリーニングカートリッジの場合は、使用期限が切れていることが考えられるので、すぐに破棄してくだ さい。データカートリッジの場合は、次の項目を確認してください。

- 1. ドライブに電源が供給されている (電源ケーブルが正しく接続され、Ready LED (状態 LED) が点灯している) ことを確 認します。
- 2. 正しいメディアを使っているか確認します。Ultriumメディアのみを使用してください([適切なメディアの使用](#page-30-0)(31[ページ](#page-30-0)) を参照)。
	- LTO-4 テープドライブでは、Ultrium 1.6TB RW および Ultrium 1.6TB WORM テープカートリッジを使用します。
	- LTO–3 テープドライブでは、Ultrium 800GB RW および Ultrium 800GB WORM テープカートリッジを使用しま す。
	- LTO–2 テープドライブでは、Ultrium 400GB RW テープカートリッジを使用します。
- 3. カートリッジを正しい方向に挿入したかどうかを確認します ([カートリッジのロード](#page-28-1) (29 [ページ](#page-28-1)) を参照)。
- 4. メディアが破損しているかどうかをチェックし、破損している場合は破棄します。
- 5. 新しいメディアまたは動作が確認されているメディアを使用して、ロードされるかどうか確認します。正しくロードさ れたら、元のカートリッジは不良です。破棄してください。
- 6. 同じモデルの別のLTOドライブでカートリッジが使用できるかどうかをチェックする。使用できる場合は、元のドライ ブが故障している可能性があります。カスタマーサポートに問い合わせる前に、テープドライブが応答するかどうかを 確認してください

# <span id="page-38-0"></span>A SCSI 設定ガイド

この付録では、以下について説明します。

- Ultrium[デバイス内の](#page-38-1)SCSI (39 [ページ](#page-38-1))
- [SCSI](#page-38-3)用語 (39 [ページ](#page-38-3))
- SCSI[バスのセットアップ](#page-38-4) (39 [ページ](#page-38-4))
- SCSI ID[番号の確認](#page-39-0) (40 [ページ](#page-39-0))
- LTO[ドライブの](#page-39-1)SCSI IDの設定 (40 [ページ](#page-39-1))
- SCSI[のターミネーション](#page-39-2) (40 [ページ](#page-39-2))
- <span id="page-38-1"></span>• SCSI[ケーブル](#page-41-0) (42 [ページ](#page-41-0))

### LTO デバイス内の SCSI

<span id="page-38-6"></span>LTO-4 および LTO-3 テープドライブは、高性能な Ultra320 SCSI と互換性のあるデバイスです。LTO-2 テープドライブは、 高性能な Ultra160 SCSI と互換性のあるデバイスです。

これらのドライブは、低電圧ディファレンシャル (LVDS) SCSI インターフェイスで動作するように設計され、高電圧ディ ファレンシャル (HVD) SCSI デバイスとの互換性はありません。

LTO-4 および LTO-3 テープドライブは、バースト転送速度 320MB/秒に対応しています。LTO-2 テープドライブは、バース ト転送速度 160MB/秒に対応しています。

このレベルのパフォーマンスを得るには、ドライブを同等以上の性能のSCSIバスに接続する必要があります。これには、以 下のものが必要です。

• **LTO-4** および **LTO-3** テープドライブでは、**Ultra320** バス。LTO-2 テープドライブでは、Ultra160 または Ultra320 バ ス。

ドライブをより低い仕様のSCSIバスに接続しても動作しますが、データの転送速度が低下することがあります。Ultra2 SCSI もサポートされますが、パフォーマンスは低下します。

<span id="page-38-7"></span><span id="page-38-2"></span>• **LVDS** 定格 **SCSI** ケーブルとターミネータ。 LVDS 方式のインターフェイスではデータはドライブの最高転送速度で 転送され、ケーブル長も最大で 12m を実現します。

### デイジチェーン接続のデバイス

注記**:** LTO-4 または LTO-3 テープドライブを他のデバイスとデイジチェーン接続することをお勧めしません。

複数のデバイスをバスに接続する場合、同時にアクセスされるバス上のデバイスの数が多すぎると、パフォーマンスが低下 することがあります。Ultra2 または Ultra SCSI のような、低い SCSI 仕様のデバイスを接続した場合も、テープドライブの パフォーマンスが低下することがあります。同じバス上でシングルエンド8ビットSCSIデバイスを使用することはお勧めし ません。パフォーマンスが著しく低下し、ターミネーションの問題を解決するために複雑なバス設定が必要になります。

<span id="page-38-8"></span><span id="page-38-3"></span>SCSIバス上の最後のデバイスがターミネートされていることを確認してください。ディスクドライブと同じSCSIバスにテー プドライブを接続することはお勧めしません。LTOテープドライブのターミネーションについては、SCSI[のターミネーショ](#page-39-2) [ン](#page-39-2) (40 [ページ](#page-39-2)) を参照してください。

## SCSI 用語

SCSIは、バスインターフェイスです。すべてのデバイスは1本のケーブルに接続されています(ホストコンピューターのケー スの内側の場合と外側の場合があります)。ホスト自体への接続部は、ホストバスアダプター(HBA)と呼ばれます。1台のコ ンピューターに数個の HBA が取り付けられ、各 HBA には専用の SCSI バスが割り当てられます。高性能なサーバーでは、 このような構成は一般的です。また、ホストバスアダプターによっては、1 つのカード上で複数の SCSI バスがあるものもあ ります。

<span id="page-38-4"></span>SCSIデバイスの説明には、さまざまな用語が使用されます。パフォーマンスとケーブル長に影響を与える要因に関する用語 として次の 3 つがあります。

- <span id="page-38-9"></span>• データバスの速度。Fast、Ultra、Ultra 2、Ultra 3, Ultra 160、Ultra 320 のいずれかです。
- データバスの幅。Narrow または Wide (8 ビットまたは 16 ビット) のいずれかです。
- <span id="page-38-5"></span>• インターフェイスの電圧レベル。シングルエンド (SE) または低電圧ディファレンシャル (LVDS) のいずれかです。

### SCSI バスのセットアップ

SCSI ホストバスアダプター (HBA) を含む SCSI バス上の各デバイスには、固有の ID (識別子) を設定する必要があります。 **SCSI バスはターミネートする必要があります。** 

注記**:** テープドライブには専用のホストバスアダプターを使うことをお勧めします。

#### SCSI ID 番号

Wide SCSI バスでは、SCSI ID 番号は 0~15 になります。従って、一般的な Wide SCSI HBA には、HBA 以外に 15 のデバイ スを構成できます (Narrow SCSI バスでは、SCSI ID 番号は 0~7 です)。

Narrow: 76543210 High - priority - $-$  Low 7654321015141312111098 Wide:

各ドライブには、固有の SCSI ID を割り当てる必要があります。ドライブには、0~15 の間で未使用の ID を割り当てるこ とができます。ただし、SCSI ID の 7 は使用しないでください。この番号は、SCSI コントローラーによって使用されま す。また、SCSI ID の 0 は、通常ブートディスクに割り当てられているため使用できません。SCSI バスにつながれている 機器がテープドライブしかない場合を除き、この番号を使用しないでください。

SCSI ID の 7 は、バス上で最優先されるため、通常、HBA 用に予約されます。Wide バスでは、優先順位は 7~0、15~8 の順で 8 が最も低くなります。

<span id="page-39-0"></span>注記**:** 原則として、テープデバイスをハードディスクと同じバスに設置することは避けてください。

## SCSI ID 番号の確認

<span id="page-39-4"></span>コンピューターの SCSI バスにデバイスが接続されている場合、新しくインストールするテープドライブと競合しないよ うに、デバイスの ID を確認しておく必要があります。ID は、次の方法で確認できます。

- 通常、コンピューターの起動中に、SCSI デバイスと SCSI ID の一覧が表示されます。これは大変速くスクロールさ れてしまいます。この場合、[Pause] キーを押せば、スクロールを停止して一覧を表示できます。
- Windows では、デバイス マネージャーを使用できます。
- Novell NetWare をインストールしている場合、LIST DEVICES コマンドを使用します。

上記のいずれも使用できない場合は、次の方法で確認してください。

- インストールされているすべてのデバイスの詳細と設定は、コンピューターのマニュアルに記載されていることが あります (新しいコンピューターの場合、メーカーがこのようにしていることがよくあります)。
- <span id="page-39-1"></span>• HBA のマニュアルには、使用すべき設定が記載されています。
- 各デバイスを直接目で見て ID を見つけます。外付けデバイスでは、この方法が簡単です。内蔵デバイスの場合、 SCSI ID は通常ジャンパーで設定するので、デバイスのマニュアルを参照して確認します。

# LTO ドライブの SCSI ID の設定

ホストアダプターは SCSI ID を電源投入時にのみ確認します。従って、ホストシステムの電源を入れ直さない限り変更は 有効になりません。

- <span id="page-39-2"></span>• 内蔵型の LTO テープドライブの場合、SCSI ID はドライブの後部にあるジャンパーを取り付け、または取り外して 設定します。[内蔵ドライブの](#page-12-1)SCSI IDの確認 (13 [ページ](#page-12-1)) を参照してください。
- 外付け LTO テープドライブの場合は、ID はリアパネルに表示されており、数字の上下にある小さなボタンを押す と設定できます (ボールペンを使用)[。外付けドライブの](#page-18-1)SCSI IDの確認 (19 [ページ](#page-18-1)) を参照してください。

## SCSI のターミネーション

ターミネータは、SCSIバスに適切な電圧を供給し、データ転送時の不要な信号の反射を防止するため、非常に重要です。 次のような決まりがあります。

注記**:** バスの物理的な終端のみを両方ターミネートする必要があります。

<span id="page-39-3"></span>ターミネーションには主にアクティブとパッシブの 2 つの種類があります。アクティブターミネータは、干渉を低減し、 データの高速スループットを実現します。LTOデバイスなどの高速転送デバイスでは、アクティブターミネータが必要で す。LVDS またはマルチモードアクティブターミネータを使用します (マルチモードターミネータを使用すると、LVDS と シングルエンドデバイスの両方を同じバスに接続できます。このターミネータによりバスのタイプが検出され、自動的に 適切なターミネーションが提供されます)。

<span id="page-39-5"></span>通常、HBA は、SCSI バスの一方の終端を形成し、ターミネーションを提供します。バスのもう一方の終端がターミネー トされていることを確認する必要があります。

### 内蔵ドライブ

LTO 内蔵テープドライブは、ターミネートされていません。適切にターミネートされた LVDS 内部リボンケーブルがテー プドライブに付属しています。通常、ターミネータは小さなプラスチック製の長方形のブロックで、ケーブルの一端に取 り付けられ、「SCSI ターミネータ」であることが示されています。

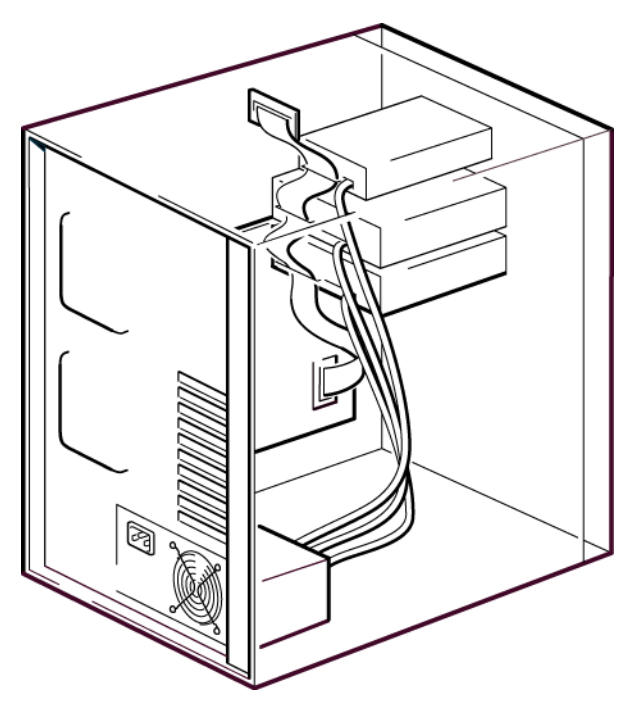

図 **17** 内蔵ドライブの **SCSI** ターミネーション

このターミネータが装着されている限り、特に手を加える必要はありません。しかし、ケーブルに他のデバイスを接続した 場合、接続したデバイスのターミネーションが取り外してあるか無効にされていることを確認してください。

<span id="page-40-1"></span><span id="page-40-0"></span>注記**:** 内蔵デバイスと外付けデバイスを同じSCSIバスに接続している場合、HBAはケーブルの中央になるので、そのター ミネーションを無効にする必要があります。この方法の詳細については、HBA のマニュアルを参照してください。

### 外付けドライブ

LTO 外付けテープドライブの場合は、エンクロージャーが、アクティブターミネーションを提供します。 SCSI チェーンに 1 つのドライブだけが接続されている場合は、ターミネータは必要ありません。ドライブの背面にある緑色 のターミネーション LED により、オートターミネーションのオンとオフが確認できます。 ターミネータは、デバイスのリアパネルの SCSI-OUT コネクターにしっかりと接続してください。

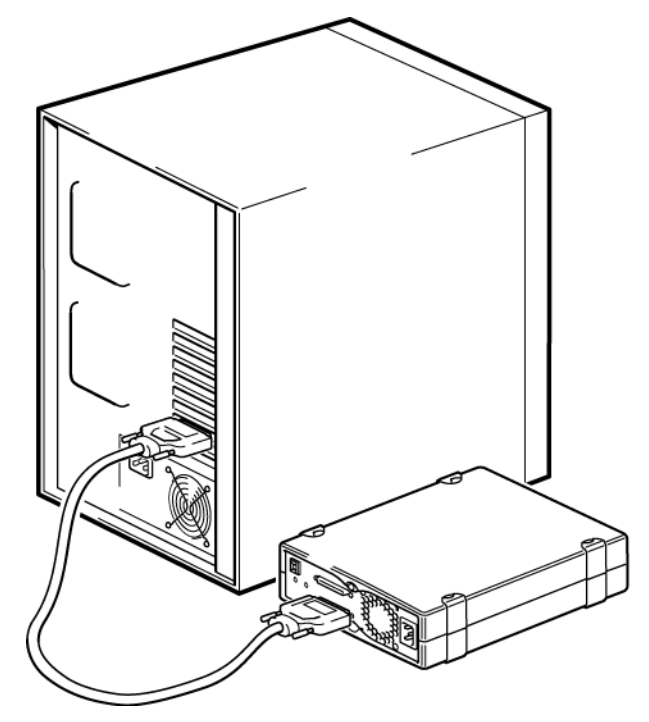

図 **18 1** 台の **LTO** テープドライブでの **SCSI** ターミネーション

SCSI バス上に複数のデバイスがある場合は、1 番目のデバイスの SCSI-OUT コネクターと 2 番目のデバイスの SCSI-IN コネ クターを LVDS 準拠のケーブルでつなぎ、デイジチェーン接続にします。LTO テープドライブを 2 台接続する場合は、2 番 目のドライブのエンクロージャーがターミネーションを提供します。ドライブの背面にある緑色のターミネーション LED

は、1 番目のドライブがオフで、2 番目のドライブはオンになります。2 番目のドライブが LTO 外付けドライブでない場 合は、LVDS 準拠のマルチモードターミネータを使用してターミネートします。

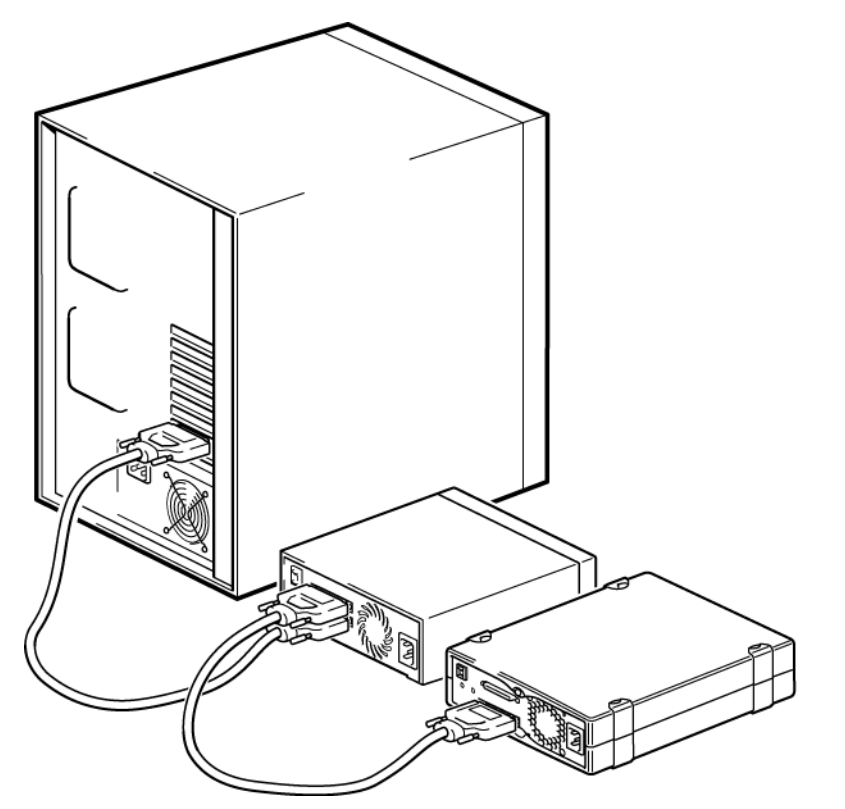

<span id="page-41-6"></span><span id="page-41-1"></span><span id="page-41-0"></span>図 **19** デイジチェーン接続された外付けドライブの **SCSI** ターミネーション

### SCSI ケーブル

SCSI システムでは、ケーブルは重要です。ケーブルの長さと品質の 2 点を考慮する必要があります。

#### ケーブルの長さ

- LVDS SCSI の場合、1 台のデバイスに対する最大ケーブル長は 25m です。複数のデバイスを使用する場合、内蔵/外 付けケーブルを合わせた最大ケーブル長は 12m になります。
- <span id="page-41-2"></span>• バス上で LVDS デバイスと SE デバイスを併用する場合、最大ケーブル長は SE の仕様に従います。これは、4 台以 下のデバイスでは 3m、5 台以上のデバイスでは 1.5m です。SEインターフェイスとLVD[インターフェイスの注意](#page-41-5) [点](#page-41-5) (42 [ページ](#page-41-5)) も参照してください。
- 最高のパフォーマンスを実現するには、1本の長さをできる限り短くします。ただし、全体の長さを極端に短く(0.5m 未満に) しないでください。

#### ケーブルの品質

- <span id="page-41-3"></span>• 高品質のケーブルを使うことは大変重要です。一般に、ケーブルの品質はパフォーマンスと信頼性に影響します。 外付け用のシールドケーブルの場合は特に影響があります。
- <span id="page-41-4"></span>• SCSIケーブルの状態を常に良好に保ってください。特に、接続したり取り外したりする場合は、高密度コネクター を傷めないように注意してください。また、外付け用のシールドケーブルを過度にねじらないようにしてください。 これは早期故障の原因になります。

#### 内蔵デバイスの場合

<span id="page-41-5"></span>LTO テープドライブは、68 ピンの Wide 高密度 SCSI コネクターを備えています。テープドライブには、ターミネーショ ン機能付きの適切なケーブルが付属しています。内部バス上で、Ultra2 の速度で動作する他の周辺装置と共に LTO ドラ イブを使用する場合、68ピンのLVDS互換リボンケーブルを使用する必要があります。テープドライブを速度の低いSCSI または Narrow SCSI に接続しないでください。

#### 外付けデバイスの場合

テープドライブをホストサーバーに接続するには、VHDCI-to-HD68 の 68 ピン SCSI ケーブルが必要です。

### SE と LVDS のインターフェイスの注意点

SE と LVDS は、ケーブル内の信号伝送方式を示しています。

- シングルエンド (SE) SCSI の場合、それぞれの信号は 1 本の信号線を伝わり、信号の値は対になっているアース線と の比較で決まります。信号の品質は、ケーブルが長くなり、信号速度が速くなるにつれて低下する傾向があります。
- 42 SCSI 設定ガイド

• LVDS (低電圧ディファレンシャル) 方式の場合、信号は 2 本の信号線を伝わり、信号線相互の電圧差によって信号の値 が決まります。このため、SE 方式よりもノイズに強く、データ転送の高速化とケーブル長の延長が可能で、消費電力 も低減されます。

同じバス上に SE デバイスと LVDS SCSI デバイスを混在させると、LVDS SCSI ホストアダプターは SE モードに切り替わり、 ケーブル長も制限されます。

LVDS SCSI デバイスのみを接続した場合、バスは LVD モードで動作し、Ultra160 以上の速度が有効になります。Ultra 160 デバイスと Ultra2 デバイスは混在させることができ、デバイスはそれぞれの最高速度で動作します。

# <span id="page-44-0"></span>索引

 $\mathbf{L}$ LED, [25](#page-24-3) S **SCSI** ケーブル, [42](#page-41-6) 設定ガイド, [39](#page-38-6) デイジチェーン, [39](#page-38-7) 用語, [39](#page-38-8) SCSI ID, [40](#page-39-4) デフォルト, [13,](#page-12-3) [19](#page-18-3) SCSI ID の変更 外付けドライブ, [19](#page-18-3) 内蔵ドライブ, [13](#page-12-3) SCSI ケーブル, [16](#page-15-2), [20](#page-19-3) SCSI のターミネーション 外付けドライブ, [20,](#page-19-4) [41](#page-40-1) 内蔵ドライブ, [17,](#page-16-3) [40](#page-39-5) SCSI バス, [39](#page-38-9) SCSI バスの種類, [8](#page-7-4) W WORM カートリッジ, [32](#page-31-3) あ アンロードボタン, [29](#page-28-3) い イジェクトされたカートリッジ, [37](#page-36-3) インストール 確認, [23](#page-22-1) ドライバー, [11](#page-10-2) インストールを確認する, [23](#page-22-1) お オペレーティングシステム, [7](#page-6-3) か カートリッジ イジェクト, [37](#page-36-3) 挿入, [29](#page-28-4) 詰まった, [37](#page-36-4) 取り出し, [29](#page-28-3) 問題, [35,](#page-34-3) [37](#page-36-5) カートリッジの互換性, [31](#page-30-5) カートリッジの挿入, [29](#page-28-4) 書き込み禁止, [32](#page-31-4) き 規則 表記上の, [5](#page-4-5) 本文中の記号, [5](#page-4-6) け ケーブルの接続

外付けドライブ, [20](#page-19-3)

内蔵ドライブ, [16](#page-15-2) こ 互換性 バックアップソフトウェア, [11](#page-10-3) さ サポートされているモデル, [7](#page-6-4) し 使用モデル, [9](#page-8-2) そ 操作 ドライブ, [29](#page-28-5) 外付けドライブ ケーブルの接続, [20](#page-19-3) た 対象読者, [5](#page-4-7) つ 詰まったカートリッジ, [37](#page-36-4) て デイジチェーン, [39](#page-38-7) テープドライブ LED, [25](#page-24-3) フロントパネル, [25](#page-24-4) 問題, [35](#page-34-4) テープドライブのクリーニング, [32](#page-31-5) デフォルトの SCSI ID, [13,](#page-12-3) [19](#page-18-3) 電源仕様, [9,](#page-8-3) [16](#page-15-3) 転送速度, [7](#page-6-4) と ドライバー, [11](#page-10-4) インストール, [11](#page-10-2) バックアップソフトウェア, [11](#page-10-5) ドライブ 操作, [29](#page-28-5) ドライブの取り付け, [15](#page-14-1) トラブルシューティング ドライブ, [35](#page-34-4) 取り付け後, [35](#page-34-5) メディア, [35](#page-34-6), [37](#page-36-5) 取り扱いと保管環境, [33](#page-32-2) 取り付け SCSI ID の変更, [13](#page-12-3), [19](#page-18-3) ケーブル, [16](#page-15-2) 外付けドライブ, [19](#page-18-4) 内蔵ドライブ, [15](#page-14-1) マウント用部品, [14](#page-13-2) マウント用ベイ, [14](#page-13-3) 問題, [35](#page-34-7)

```
は
バックアップソフトウェア
 サポート, 11
 ドライバー, 11
バックアップソフトウェアの問題, 36
パフォーマンス, 36
パフォーマンスの最適化, 36
ひ
表記上の
 規則, 5
ふ
フロントパネル
 ドライブ, 25, 29
へ
ヘルプ
 入手, 5
ほ
ホスト
 問題, 36
ボタン
 アンロード, 29
本文中の記号, 5
ま
マウント用部品, 14
マウント用ベイ, 14
め
メディア
 WORM, 32
 カートリッジの互換性, 31
 書き込み禁止, 32
 環境, 33
 クリーニング, 31, 32
 注文方法, 31
 データ, 31
 取り扱い, 33
```
メディアの取り扱い, [33](#page-32-3)